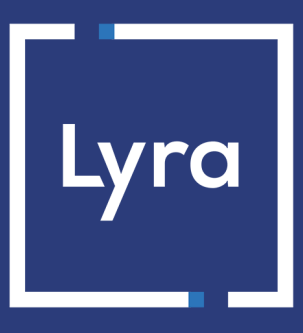

# **COLLECTING SOLUTION**

# **REST Web service - Marketplace API**

# **Implementation guide**

Document version 1.3

# **Contents**

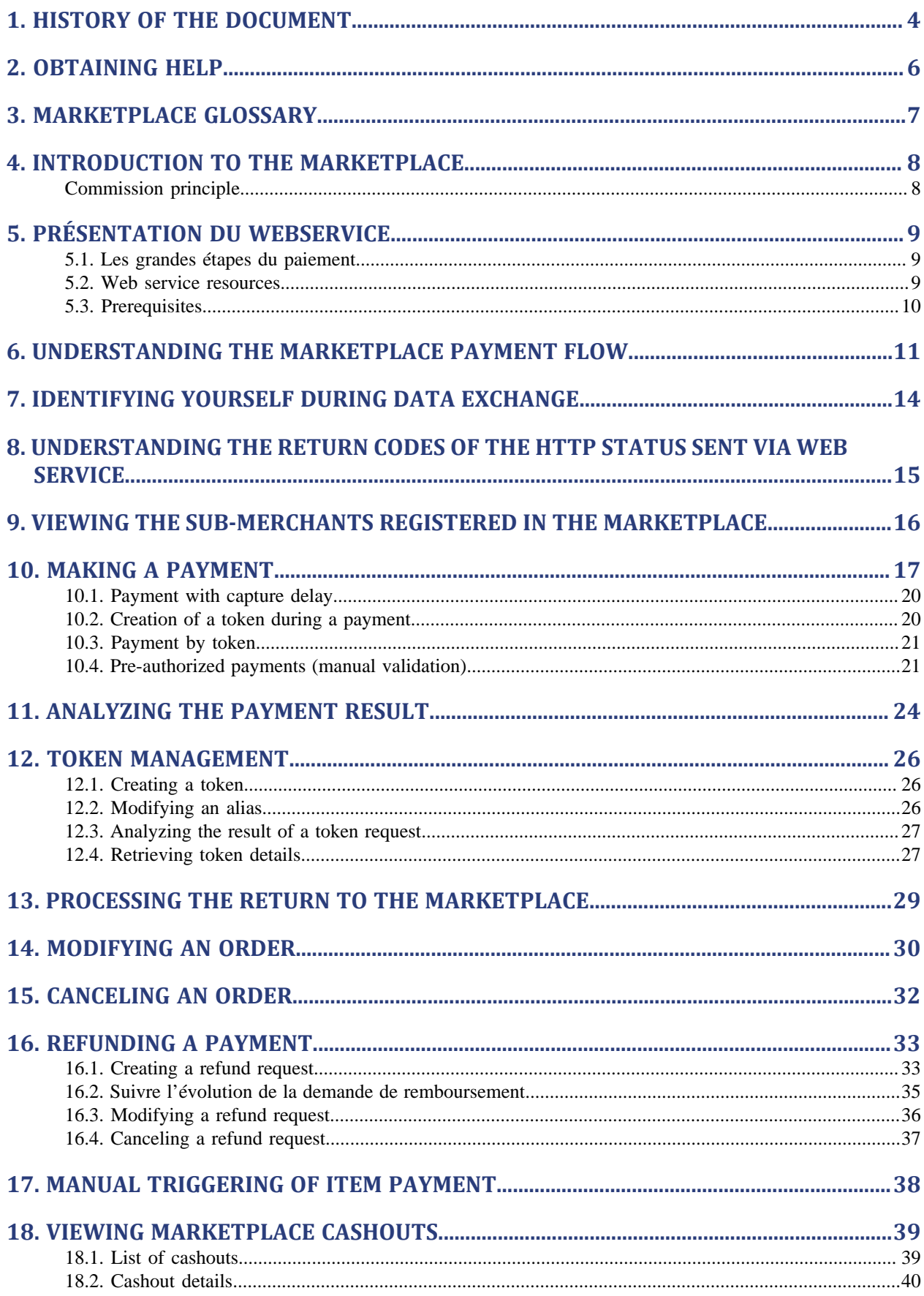

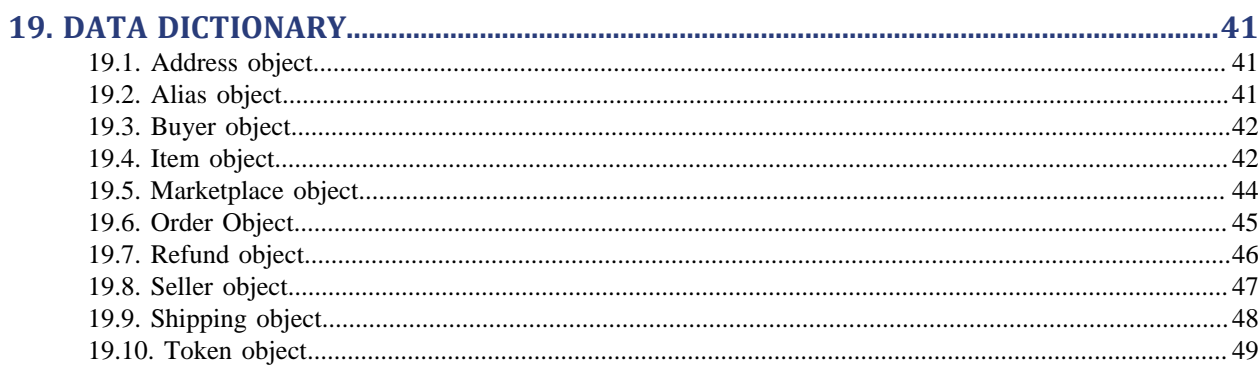

# <span id="page-3-0"></span>**1. HISTORY OF THE DOCUMENT**

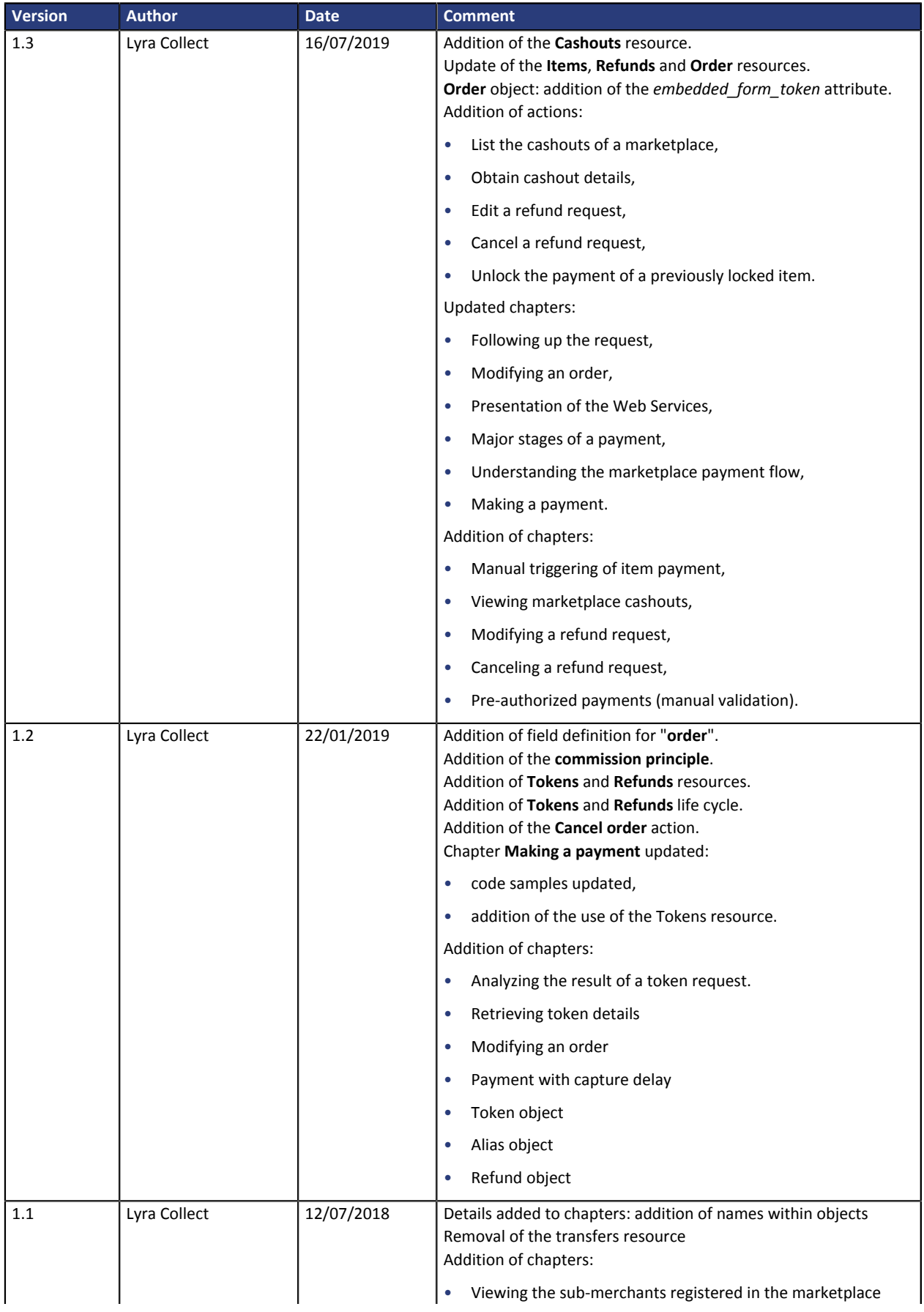

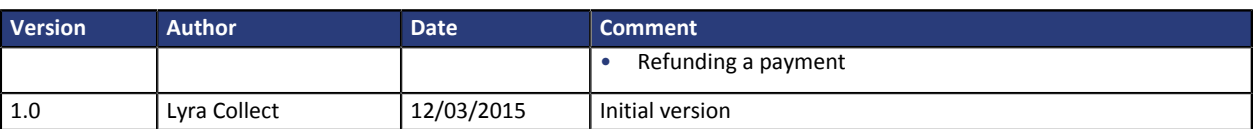

This document and its contents are confidential. It is not legally binding. No part of this document may be reproduced and/or forwarded in whole or in part to a third party without the prior written consent of Lyra Collect. All rights reserved.

# <span id="page-5-0"></span>**2. OBTAINING HELP**

#### Need some help? Please, check the FAQ on our website

*<https://lyra.com/doc/fr/collect/faq/sitemap.html>*

For technical inquiries or support, you can reach usfrom Monday to Friday, between 9 a.m. and 6 p.m.

by phone at:

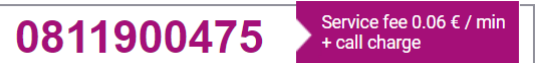

by e-mail: *[support-ecommerce@lyra-collect.com](mailto:support-ecommerce@lyra-collect.com)*

and via your Expert Back Office, menu **Help** > **Contact support**

# <span id="page-6-0"></span>**3. MARKETPLACE GLOSSARY**

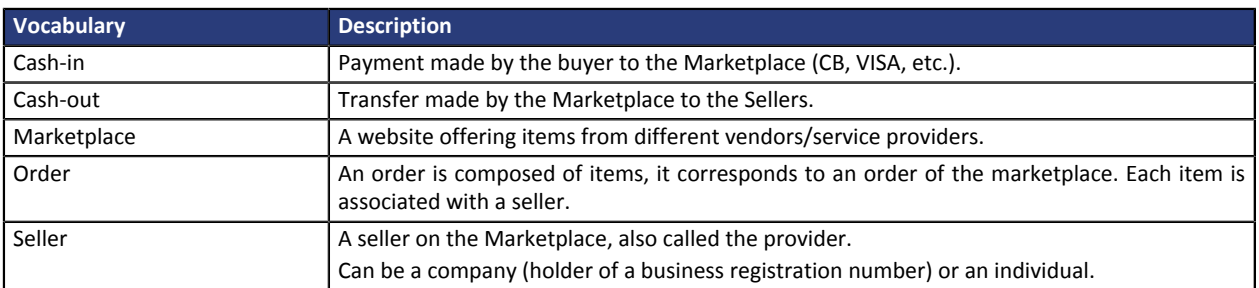

<span id="page-7-0"></span>The payment platform offers payment services for Marketplaces that sell products or services on the Internet on behalf of sellers with whom they have signed a commercial agreement to this effect.

#### The mechanism of bank flows:

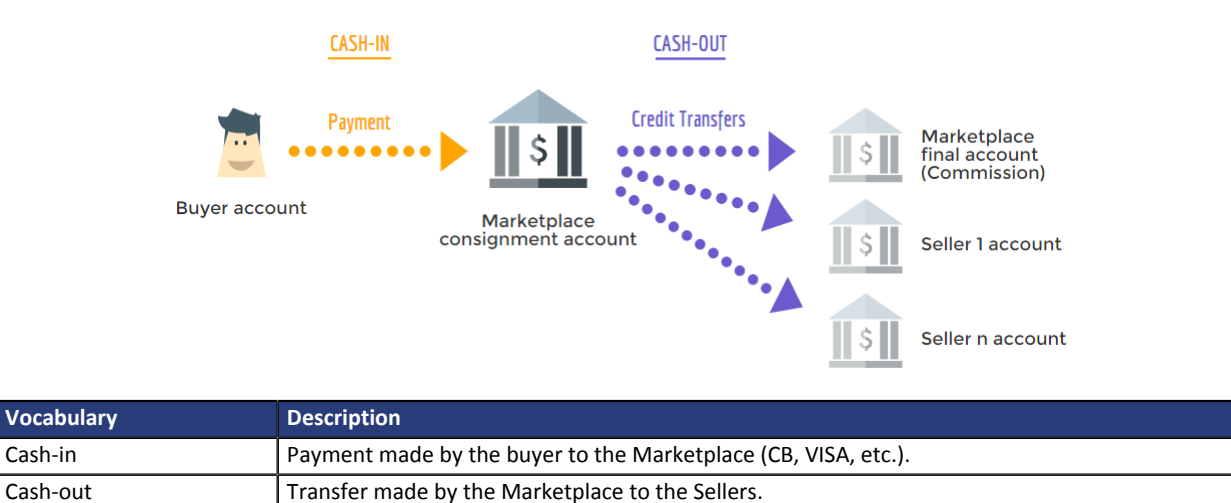

Buyers' payments are distributed between sellers' payment accounts. The payment gateway then triggers credit transfers to the bank account of the Marketplace sellers.

### <span id="page-7-1"></span>**Commission principle**

An order contains a list of items, on for each item of the cart.

A special item is used to represent a commission taken by the marketplace from the seller's flow.

The seller of this item must be the seller marketplace, that is to say the one whose "**is\_marketplace\_seller**" field is "**true**".

Lyra Collect commissions are deducted on this item. The marketplace commissions must therefore cover the costs of Lyra Collect, for this, commission checks are carried out before the payment of the order.

An example of order creation is given in the chapter [Making a payment](#page-16-0) on page 17.

# <span id="page-8-0"></span>**5. PRÉSENTATION DU WEBSERVICE**

Ce document présente le Webservice Marketplace qui permet de :

- Créer une commande
- Faire payer l'acheteur sur la page de paiement Lyra Collect ou *via* le formulaire embarqué;
- Consulter les informations d'une commande

Le Webservice Marketplace a été développé suivant le protocole REST.

### <span id="page-8-1"></span>**5.1. Les grandes étapes du paiement**

**1.** Si le site marchand a souscrit et installé le formulaire embarqué, l'acheteur saisit directement ses informations de paiement depuis le formulaire. Sinon, le **site marchand** redirige l'**acheteur** vers la page de paiement Lyra Collect.

La page de paiement affiche le montant total à régler.

- **2.** Lyra Collect fait payer l'**acheteur** le montant total.
- **3.** Si le paiement réussi, Lyra Collect créé les virements vers le(s) **Prestataire(s)** présent(s) dans le panier.
- **4.** Lyra Collect effectue la remise en banque de la transaction effectuée par carte bancaire et envoie le fichier de virement à la **Banque**.

### <span id="page-8-2"></span>**5.2. Web service resources**

The Marketplace Web Services are available at the following address:

- **Test Mode** (integration phase): https://secure.lyra.com/marketplace-test/
- **Production**: https://secure.lyra.com/marketplace/

Resources of this API are reachable by different HTTP methods:

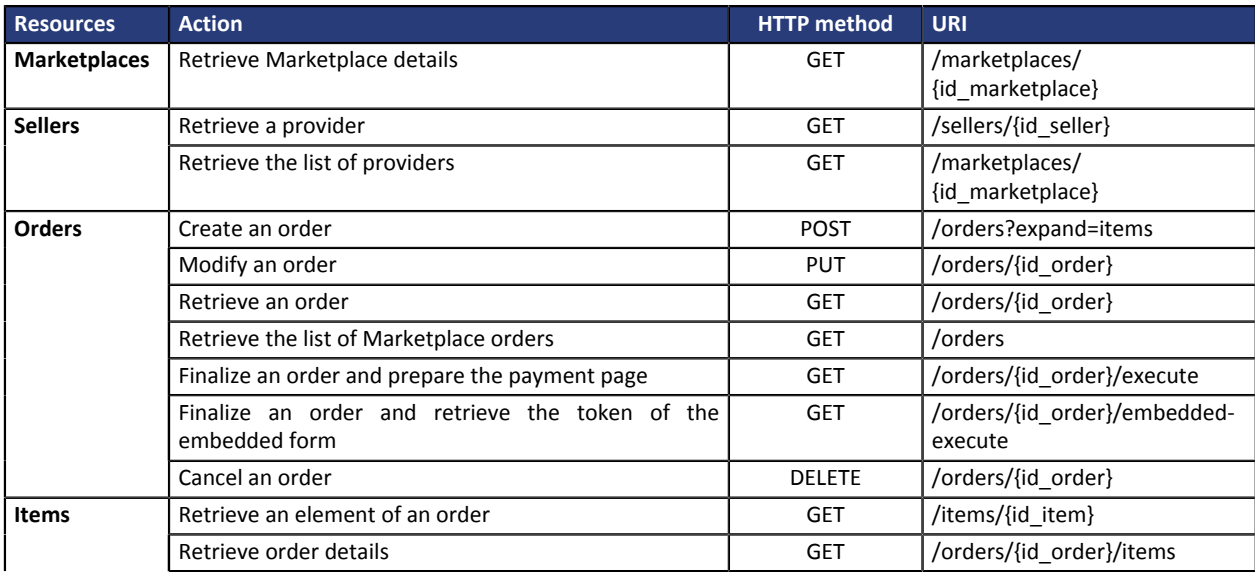

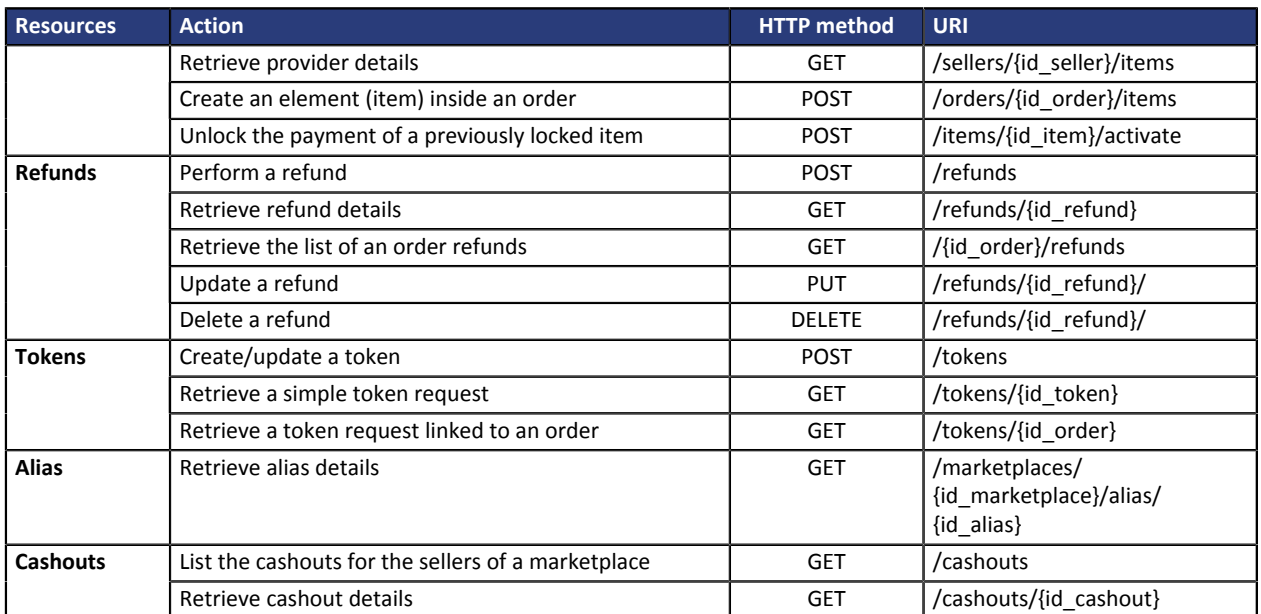

### <span id="page-9-0"></span>**5.3. Prerequisites**

Contact Lyra Collect to enable the access to the Marketplace and obtain the environment.

#### **Prerequisites for the Marketplace**

#### • Opt for the Marketplace offer.

After you select this offer, the payment platform will send you the data needed to access the Marketplace:

- the **ID** of your Marketplace
- a **login** and a **password** required for your identification.

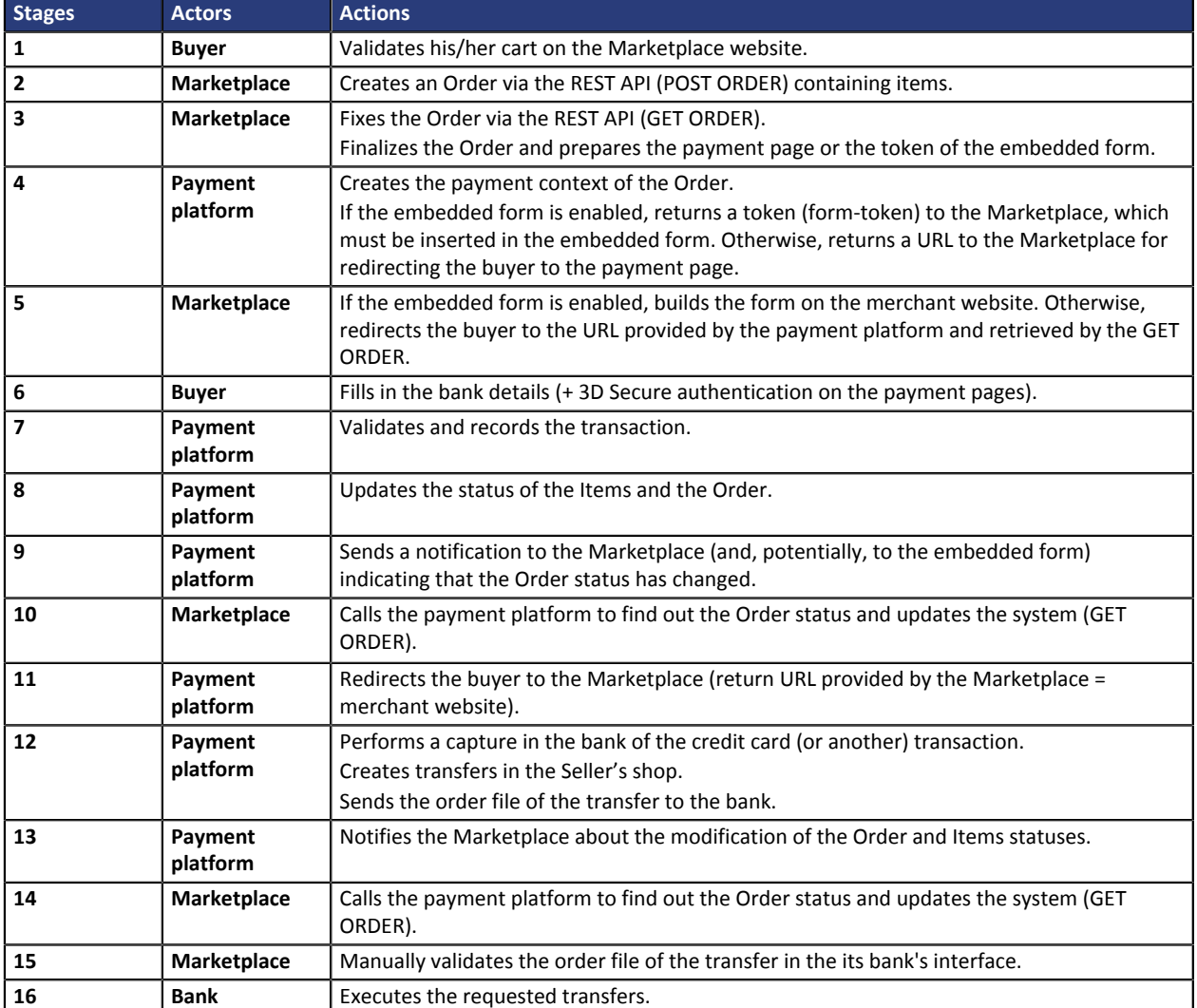

<span id="page-10-0"></span>Below is the step-by-step process of a payment on the Marketplace:

The status of resources varies throughout the whole process of the payment.

• **Order resource life cycle**

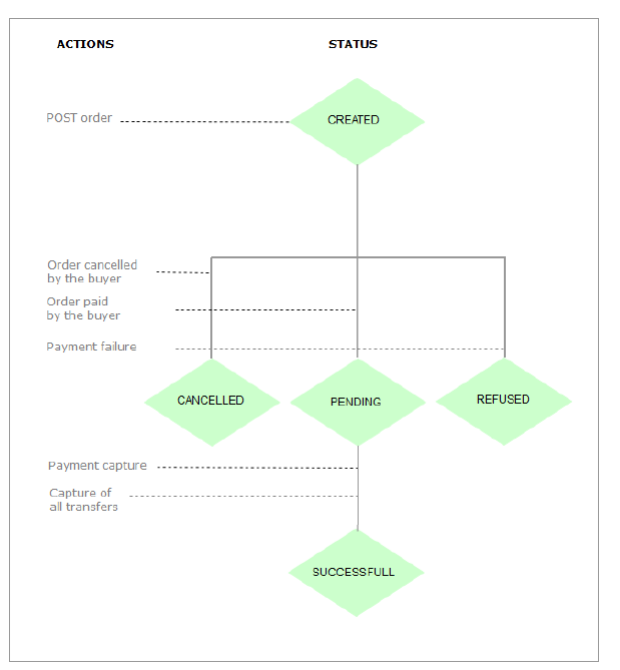

• **Item resource life cycle**

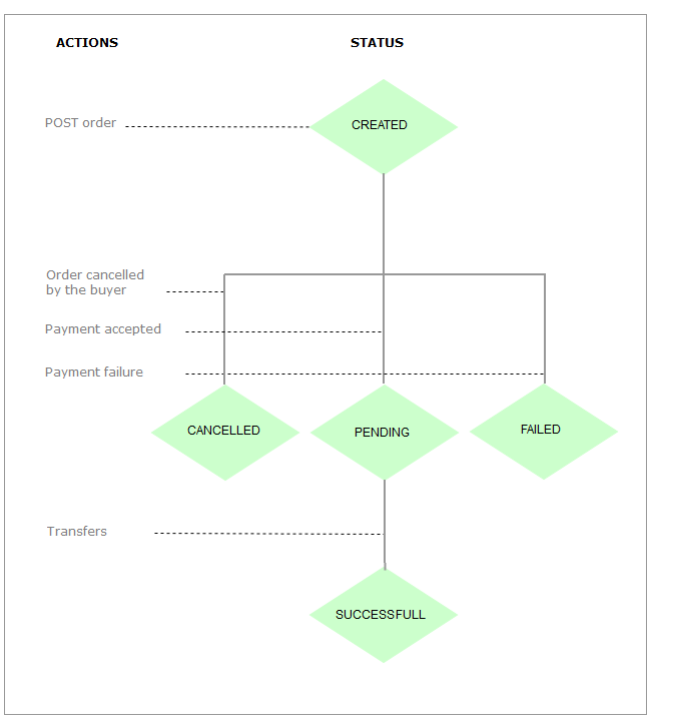

• **Tokens resource life cycle**

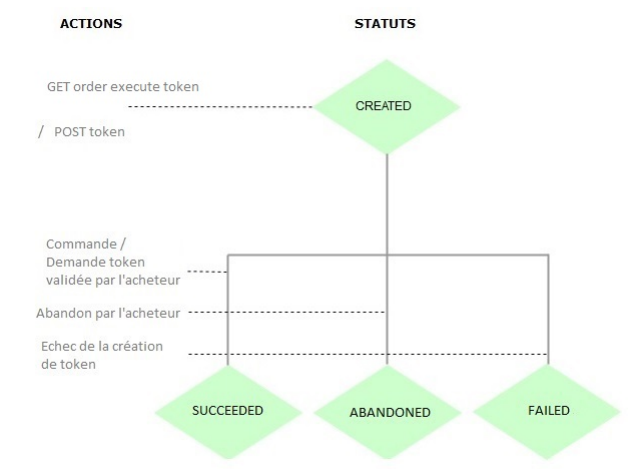

• **Refunds resource life cycle**

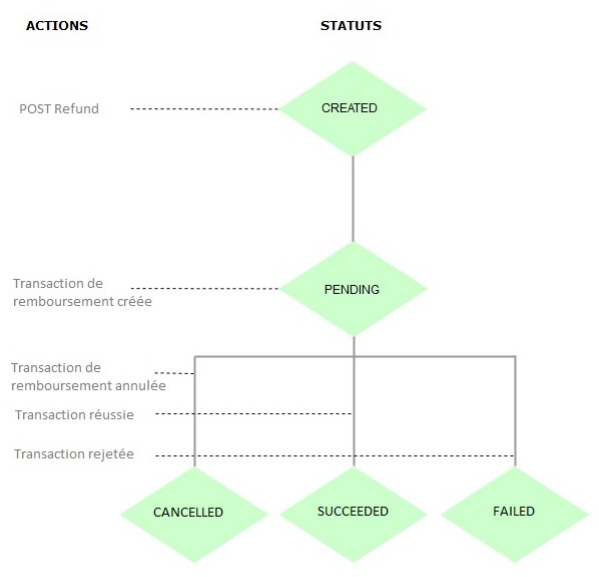

# <span id="page-13-0"></span>**7. IDENTIFYING YOURSELF DURING DATA EXCHANGE**

Identification is performed by means of an HTTP header.

#### The used method is **HTTP Basic Authentication**.

In each HTTP request, the header must contain the information allowing the Marketplace to authenticate itself when connecting to Marketplace Web Services.

#### Description of HTTP headers:

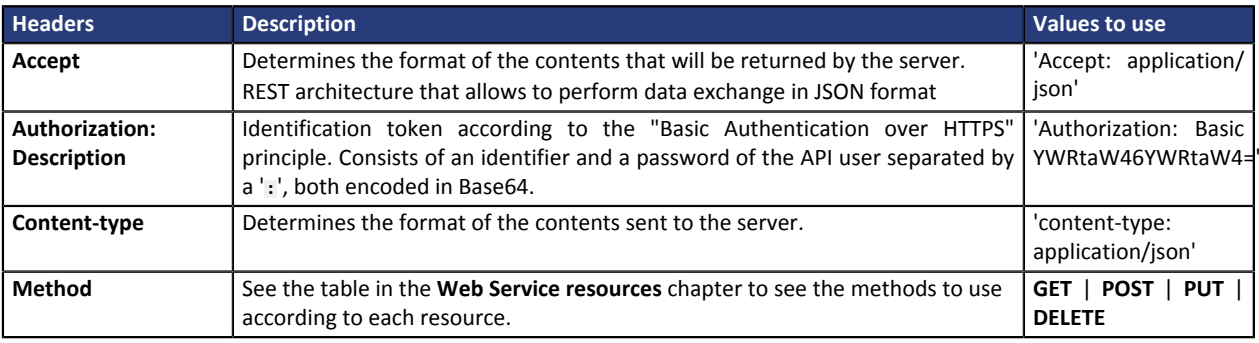

The steps for building headers are:

- **1.** Use the **Basic Authentication** method.
- **2.** Specify the used method in the **Authorization** header: **Basic** followed by the login and the password (encoded in Base64) separated by a '**:**'.
- **3.** Encode the obtained result in Base64.
- **4.** Add the chain into "Basic".

*Note: Do not forget to add a space after Basic.*

• Example **cURL**:

```
$ curl 'https://secure.lyra.com/marketplace-test/123456/orders/' -H
'Authorization: Basic YWRtaW46YWRtaW4=' -H
'Content-Type: application/json' -H 'Accept: application/json' --data
'{}'
-i
```
• Example of a complete request in **Python**:

```
r = requests.post(
<target url>,
data=<json data>,
auth=(<api login>, <api password>),
headers={'content-type': 'application/json'},
verify=False
)
```
• Example of a request in **.NET**:

```
var myURL = "https://secure.lyra.com/marketplace-test/orders?expand=items"
HttpWebRequest myHttpWebRequest = (HttpWebRequest)WebRequest.Create(myURL);
myHttpWebRequest.ContentType = "application/json";
myHttpWebRequest.Accept = "application/json";
myHttpWebRequest.Method = "post";
string authInfo = userName + ":" + userPassword;
authInfo = Convert.ToBase64String(Encoding.Default.GetBytes(authInfo));
myHttpWebRequest.Headers["Authorization"] = "Basic " + authInfo;
```
## <span id="page-14-0"></span>**8. UNDERSTANDING THE RETURN CODES OF THE HTTP STATUS SENT VIA WEB SERVICE**

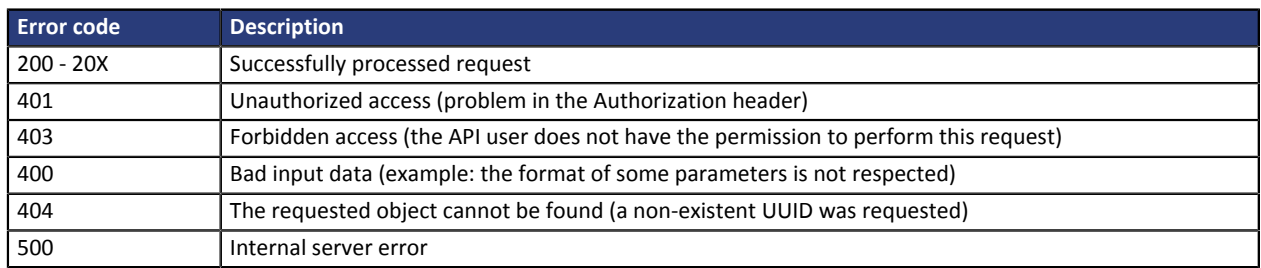

Here are some examples of path analysis in order to help you quickly resolve the occurred issues:

#### **Error 400**:

- **"/?expand=items"** is absent at the end of the POST order request
- accents are not encoded in ANSI
- the item reference includes spaces.

# <span id="page-15-0"></span>**9. VIEWING THE SUB-MERCHANTS REGISTERED IN THE MARKETPLACE**

#### To view the sub-merchants registered in the marketplace, you must launch a call in GET mode.

```
GET https://secure.lyra.com/marketplaces/uuid/sellers
```
#### Example of a response to the GET call:

```
{
 "count": 1,
 "next": null,
     "previous": null,
     "results": [
         {
 "uuid": "eb94407d-c433-40ba-a5d3-d1baa0f7ed0a",
 "href": "https://secure.lyra.com/marketplace/sellers/eb94407d-c433-40ba-a5d3-
d1baa0f7ed0a",
 "created_at": "2018-04-13T12:57:59.943702Z",
 "updated_at": "2018-04-13T12:57:59.943713Z",
 "marketplace": "30805a03-11ec-4447-93a5-243f39c89009",
 "reference": "MKPINTEG_Seller",
 "description": "",
 "bic": "",
 "iban": "",
 "status": "ACTIVE",
              "links": {
                   "items": {
                  "href": "https://secure.lyra.com/marketplace/sellers/eb94407d-c433-40ba-a5d3-
d1baa0f7ed0a/items"
\mathbb{R}, \mathbb{R}, \mathbb{R}, \mathbb{R}, \mathbb{R}, \mathbb{R}, \mathbb{R}, \mathbb{R}, \mathbb{R}, \mathbb{R}, \mathbb{R}, \mathbb{R}, \mathbb{R}, \mathbb{R}, \mathbb{R}, \mathbb{R}, \mathbb{R}, \mathbb{R}, \mathbb{R}, \mathbb{R}, \mathbb{R}, \mathbb{R},  "transfers": {
 "href": "https://secure.lyra.com/marketplace/sellers/eb94407d-c433-40ba-a5d3-
d1baa0f7ed0a/transfers"
 }
 }
       \qquad \} ]
}
```
# <span id="page-16-0"></span>**10. MAKING A PAYMENT**

During a payment, unless the buyer has enabled and is using an embedded form, the buyer must be redirected to the payment page in order to finalize a purchase.

In order to make a payment, follow the steps below:

- **1.** Create an order by using the POST method on the ORDER resource.
- **2.** Fix the order to make the payment using the GET method:
	- either on the URL of the attribute: *execute* provided in the ORDER links,
	- or on the URL of the *execute-embedded* attribute in case of a payment by embedded form

**3.** In the GET response, retrieve:

- either the redirection URL, attribute: *payment\_url*,
- or the form token in case of a payment by embedded form.

**4.** Redirect the buyer to the URL of the payment page or display the embedded form using the form\_token.

#### **Step 1**

To execute the order, the amount of the commission item must be greater than X% of the order total amount.

The X value is defined on our side for each marketplace and is the minimum percentage required for Lyra Collect to charge these fees.

These fees are deducted from the commission charged by the marketplace.

If the commission is insufficient, an error message is returned and the order is not executed.

For example, for a marketplace where the minimum charge is set at 5% the order below can be executed because the commission amount of the order is well above the required minimum.

#### Example of a POST ORDER call:

```
{
 "marketplace": "ebfb36ab-2d30-4326-adb9-e16b0c9a89f3",
 "reference": "MKP BURO example",
 "description": "office supplies order",
 "currency": "EUR",
 "url_return": "https://URLreturn.com",
"items": [
\left\{ \begin{array}{c} \end{array} \right. "seller": "d0f80202-0676-4d8d-9247-f455f30aec1b",
 "reference": "commburo",
 "description": "commission BURO",
 "amount": 150,
      "is commission": true
     },
\left\{ \begin{array}{c} \end{array} \right. "seller": "5d0ef88c-3345-4b33-948e-80e23d553b73",
 "reference": "STB1",
 "description": "blue pens
       "amount": 1000,
      "is commission": false
     }
\Box,
 "buyer": {
 "type": "PRIVATE",
 "email": "jean.dupont@example.com",
    "phone number": "33 (0)1 11 22 33 44",
     "reference": "ZhIsYM"
 },
 "shipping": {
     "shipping_method": "RELAY_POINT"
 }
```
#### Example of a POST ORDER response :

```
{
  "uuid": "1a2b51f8-9d62-408f-ab39-aa8e28ab15f0",
   "href": "https://secure.lyra.com/marketplace/orders/1a2b51f8-9d62-408f-ab39-aa8e28ab15f0",
"created_at": "2019-01-21T16:46:46.517000Z",
 "updated_at": "2019-01-21T16:46:46.517000Z",
 "marketplace": "ebfb36ab-2d30-4326-adb9-e16b0c9a89f3",
 "reference": "MKP BURO example",
   "description": "Office supplies order",
   "alias": null,
   "buyer": [
     {
       "reference": "ZhIsYM",
 "title": null,
 "type": "PRIVATE",
     "first name": null,
     "last name": null,
 "legal_name": null,
 "phone_number": "33 (0)1 11 22 33 44",
 "email": "jean.dupont@acheteur.fr",
 "address": null
 }
\Box,
 "shipping": [
\left\{ \begin{array}{c} \end{array} \right."shipping_method": "RELAY_POINT",
 "delivery_company_name": null,
 "shipping_speed": null,
     "shipping delay": null,
 "type": null,
 "first_name": null,
 "last_name": null,
 "legal_name": null,
       "phone_number": null,
    "address": null
 }
\Box,
 "amount": null,
  "initial amount": null,
 "currency": "EUR",
 "status": "CREATED",
 "webhook_result": null,
 "url_return": "https://URLreturn.com",
"items": [
\left\{ \begin{array}{c} \end{array} \right. "uuid": "d33ba1ab-793e-4d3d-943f-72b14a1e885b",
 "href": "https://secure.lyra.com/marketplace/items/d33ba1ab-793e-4d3d-943f-72b14a1e885b",
"created_at": "2019-01-21T16:46:46.510000Z",
 "updated_at": "2019-01-21T16:46:46.573000Z",
 "seller": "5d0ef88c-3345-4b33-948e-80e23d553b73",
 "order": "1a2b51f8-9d62-408f-ab39-aa8e28ab15f0",
 "reference": "STB1",
 "description": "blue pens
 "type": "Manager", 
   "amount": 1000,
 "quantity": 1,
 "transfer": null,
       "status": "CREATED",
       "links": null,
      "is commission": false
     },
\left\{ \begin{array}{c} \end{array} \right. "uuid": "20034374-b425-4beb-91a8-a660ca5a3f9b",
      "href": "https://secure.lyra.com/marketplace/items/20034374-b425-4beb-91a8-a660ca5a3f9b",
"created_at": "2019-01-21T16:46:46.502000Z",
 "updated_at": "2019-01-21T16:46:46.551000Z",
 "seller": "d0f80202-0676-4d8d-9247-f455f30aec1b",
       "order": "1a2b51f8-9d62-408f-ab39-aa8e28ab15f0",
       "reference": "commburo",
       "description": "commission BURO",
      "type": "Manager", 
 "amount": 150,
 "quantity": 1,
      "transfer": null,
       "status": "CREATED",
      "links": null,
      "is commission": true
     }
\Box,
 "links": {
```

```
REST Web service - Marketplace API - Document version 1.3
               All rights reserved - 18 / 49
```

```
 "items": {
 "href": "https://secure.lyra.com/marketplace/orders/1a2b51f8-9d62-408f-ab39-aa8e28ab15f0/
items"
\vert,
 "refunds": {
 "href": "https://secure.lyra.com/marketplace/orders/1a2b51f8-9d62-408f-ab39-aa8e28ab15f0/
refunds"
\vert,
 "execute": {
 "href": "https://secure.lyra.com/marketplace/orders/1a2b51f8-9d62-408f-ab39-aa8e28ab15f0/
execute"
\vert,
 "execute-embedded": {
 "href": "https://secure.lyra.com/marketplace/orders/1a2b51f8-9d62-408f-ab39-aa8e28ab15f0/
execute-embedded"
 }
 },
 "vads_transaction_id": 0,
  vads_transaction_id : 0,<br>"vads transaction date": null,
   "expected_capture_date": null,
  "capture delay": null
}
```
#### **Step 2**

Example of a GET call via redirection to fix the order:

```
GET
https://secure.lyra.com/marketplaces/marketplace/orders/515abac9-6cb2-4e21-8a25-b08d7e41e43c/
execute
```
#### Example of a GET response:

```
{
  'payment_url': 'https://secure.lyra.com/vads-payment/
exec.refresh.a;jsessionid=HqKAcpvcgZQA29qCZDjXw4kS.marketplacevad01?
cacheId=450272311503195000050'
}
```
#### Example of a GET call via the embedded form to fix the order:

```
GET https://secure.lyra.com/marketplaces/marketplace/
orders/515abac9-6cb2-4e21-8a25b08d7e41e43c/embedded-execute
```
#### Example of a GET response:

```
{"form_token":"fa0yfV2FQuR3aak1SwsgcuZg195eyJhbW91bnQiOjEwOTAwLCJjdXJyZW5jeSI6IkVVUiIsIm
 1vZGUiOiJURVNUIiwidmVyc2lvbiI6Mywib3JkZXJJZCI6IjVjNDk1N2E5LWNkOGEtNGJhZC1hMGNiLTgxMT
       ZiMWE3ZDdmNiIsInNob3BOYW1lIjoiTHlyYSBTTVMiLCJicmFuZFByaW9yaXR5IjpbIkJBTkNPTlRBQ1QiL
       CJDQiIsIkUtQ0FSVEVCTEVVRSIsIk1BU1RFUkNBUkQiLCVGQVVMVCJ9fX0a702"}
```
Note: the size of the form\_token can be up to 8kb

### <span id="page-19-0"></span>**10.1. Payment with capture delay**

A time of capture of the transaction can be defined during the creation of an order. To do that, populate the "capture\_delay" field with the desired number of days for the delay.

This value must be between 0 and 6:

```
POST https://secure.lyra.com/marketplace/orders
{
 "marketplace": "ebfb36ab-2d30-4326-adb9-e16b0c9a89f3",
 "reference": "MKP BURO example",
 "description": "Office supplies order",
 "currency": "EUR",
 "capture_delay": "3",
  ...
}
```
To change the capture date of the transaction associated with an already executed order (status PENDING), you cannot use the field "capture\_delay". You must populate "**expected\_capture\_date**" with the desired capture date, between the current date D and D + 6. The format of the date is "YYYYMMDDhhmmss".

```
PUT https://secure.lyra.com/marketplace/orders/515abac9-6cb2-4e21-8a25-b08d7e41e43c
{
 "marketplace": "ebfb36ab-2d30-4326-adb9-e16b0c9a89f3",
 "reference": "MKP BURO example",
 "description": "Office supplies order",
  "currency": "EUR",
 "expected_capture_date": "20190425193000",
  ...
```
### <span id="page-19-1"></span>**10.2. Creation of a token during a payment**

Upon the creation of an order, it is possible to request the registration of the payment information in the form of a token that can be reused.

Use the "**execute/token**" command instead of "execute" during order validation.

Example of a GET call to fix the order:

}

```
GET https://secure.lyra.com/marketplaces/marketplace/orders/515abac9-6cb2-4e21-8a25-
b08d7e41e43c/execute/token
```
<span id="page-20-0"></span>To use a token, add the "alias" field to the creation of the order:

```
{
 "marketplace": "ebfb36ab-2d30-4326-adb9-e16b0c9a89f3",
 "reference": "MKP BURO example",
 "description": "Office supplies order",
 "currency": "EUR",
 "alias": "IDPAYMENT1",
  ...
}
```
Use the "**execute**" command on this order to create a payment with the token: "IDPAYMENT1".

Use the "**execute/token**" command to update the token with order data.

### <span id="page-20-1"></span>**10.4. Pre-authorized payments (manual validation)**

By default, Orders are validated automatically during step 2 of the payment (during GET <url>/execute).

It is also possible to dissociate the steps of payment authorization from those of a transaction capture.

This allows to make authorizations while the final transfer of cart items between the seller amount and the Marketplace fee amount is not yet known.

#### **Step 1**

In order to enable this feature, all you need to do is add the **awaiting\_validation** field when creating the Order and assigning it the **true** value.

Example of a POST ORDER creation call in manual validation mode:

```
{
 "marketplace": "ebfb36ab-2d30-4326-adb9-e16b0c9a89f3",
 "reference": "MKP BURO example",
   "description": "Office supplies order",
 "currency": "EUR",
 "url_return": "https://URLreturn.com",
   "awaiting_validation" : true,
  "items":
     {
       "seller": "5d0ef88c-3345-4b33-948e-80e23d553b73",
 "reference": "STB1",
 "description": "blue pens
       "amount": 1150,
      "is commission": false
  \begin{matrix} \end{matrix}\Box,
 "buyer": 
\left\{ \begin{array}{c} \end{array} \right. "type": "PRIVATE",
 "email": "jean.dupont@buyer.fr",
 "phone_number": "33 (0)1 11 22 33 44",
 "reference": "ZhIsYM"
\vert,
 "shipping": 
     {
       "shipping_method": "RELAY_POINT"
 }
}
```
In this example, the amount of the item (buyer amount) is known, but not the percentage of the submerchant and the operator fee (Marketplace).

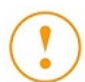

**Note:** Please note that operator fees can already be specified in this step. If needed, they can be updated in step 4.

#### **Step 2**

Step 2 is executed in the same way as in case of standard payment and the redirection URL for proceeding to the payment is returned.

#### Example of a GET call to fix the order:

GET https://secure.lyra.com/marketplaces/marketplace/orders/7fac13b0-7ab9-4382-9073-11ddb38d4427/ execute

Since the Order is waiting for validation, the verification steps of the minimum fee amount are not executed.

#### **Step 3**

Once the payment has been successfully made, the Order status changes to PENDING and the status of the corresponding transactions changes to **TO\_VALIDATE**.

#### **Step 4**

This optional step allows to the amount of the operator fees if they were not provided in step 1.

It is also possible to add:

- a fee item
- and/or fees for items (see corresponding paragraph).

One or several items can also be deleted (standard function).

The total amount of the Order can be decreased but not increased.

On the other hand, the **awaiting\_validation** field cannot be modified.

#### **Step 5**

The process is finalized with the validation of the Order. During this step one can make sure that the amount of the fee is sufficient.

In order to validate an Order, make a POST to the URL of the Order, attribute: *validate*.

#### Example of a POST ORDER call for manually validating it:

POST https://secure.lyra.com/marketplace/orders/7fac13b0-7ab9-4382-9073-11ddb38d4427/validate

#### Example of the validate POST ORDER response:

The Order details are returned. The *awaiting\_validation* attribute of the Order then takes the **false** value and the status of the corresponding transactions changes from **TO\_VALIDATE** to **PENDING**.

```
{
  "uuid": "7fac13b0-7ab9-4382-9073-11ddb38d4427",
   "href": "https://secure.lyra.com/marketplace/orders/7fac13b0-7ab9-4382-9073-11ddb38d4427",
 "created_at": "2019-05-27T09:30:24.434556Z",
 "updated_at": "2019-05-27T09:36:06.500936Z",
 "marketplace": "ebfb36ab-2d30-4326-adb9-e16b0c9a89f3",
   "reference": "MKP BURO 2 Example",
   "description": "Order of supplies",
   "alias": null,
   "awaiting_validation": false,
   "buyer": [ 
    { 
      "reference": "ZhIsYM",
 "title": null,
 "type": "PRIVATE",
     "first name": null,
     "last_name": null,
 "legal_name": null,
 "phone_number": "33 (0)1 11 22 33 44",
 "email": "jean.dupont@buyer.fr",
    "address": null 
 } 
\Box,
 "shipping": [ 
\left\{ \begin{array}{c} 1 \end{array} \right. "shipping_method": "RELAY_POINT",
     "delivery_company_name": null,
      "shipping_speed": null,
 "shipping_delay": null,
 "type": null,
 "first_name": null,
 "last_name": null,
 "legal_name": null,
       "phone_number": null,
      "address": 
{ } "street_number": "37",
 "street": "rue Marcel Philippe",
 "district": "Wallis and Futuna",
 "zipcode": "59259",
 "city": "Dupont",
 "state": "Meurthe-et-Moselle",
           "country": "FR"
 }
    } 
\Box,
 "payment_config": "SINGLE",
  "amount": 1150,
  "initial amount": 1150,
 "currency": "EUR", 
 "status": "PENDING",
   "webhook_result": null,
   "url_return": "https://URLreturn.com",
   "links": 
    { 
      "items": 
       \left\{ \right. "href": "https://secure.lyra.com/marketplace/
orders/7fac13b0-7ab9-4382-9073-11ddb38d4427/items" },
       "transactions": 
        {
            "href": "https://secure.lyra.com/marketplace/
orders/7fac13b0-7ab9-4382-9073-11ddb38d4427/transactions" },
       "refunds": 
{+} "href": "https://secure.lyra.com/marketplace/
orders/7fac13b0-7ab9-4382-9073-11ddb38d4427/refunds" }
\rightarrow "vads_transaction_id": 600001,
 "vads_transaction_date": "20190527093234", 
 "expected_capture_date": "20190530093235",
   "capture_delay": 3
}
```
**Important:** The Order can be validated as long as the expiration date of the authorization request has not passed. If this date has passed, the payment takes the definitive **EXPIRED** status.

# <span id="page-23-0"></span>**11. ANALYZING THE PAYMENT RESULT**

To be able to process the payment result, Marketplace is notified via a URL provided to Lyra Collect, attribute: *webhook\_url*.

A parameter provided in this notification will allow the Marketplace to execute a GET ORDER in order to retrieve the ORDER status and, therefore, know if the payment has been made successfully.

Example of a notification (webhook):

```
{'order':'515abac9-6cb2-4e21-8a25-b08d7e41e43c'}
```
#### Example of a GET ORDER call

GET https://secure.lyra.com/marketplace/orders/515abac9-6cb2-4e21-8a25-b08d7e41e43c/

#### Example of a GET ORDER response

```
{
      "uuid": "515abac9-6cb2-4e21-8a25-b08d7e41e43c",
     "href": "https://secure.lyra.com/marketplace/orders/515abac9-6cb2-4e21-8a25-b08d7e41e43c",
 "created_at": "2015-03-19T16:30:14.434Z",
 "updated_at": "2015-03-19T16:30:14.434Z",
 "marketplace": "9537e049-8862-400a-ae8d-da2ec9ca6051",
 "reference": "cmd00052",
 "description": "Order",
 "buyer":[{
          "reference": "nope775",
         "title": "M.",<br>"title": "M.",<br>"type": "PRIVATE"
 "type": "PRIVATE",
 "first_name": "Simone",
 "last_name": "Legendre",
 "phone_number": "02 13 06 95 27",
 "email": "ndurand@tiscali.fr",
          "address": {
              "street_number": "29",<br>"street": "rue Besnard",
 "street": "rue Besnard",
 "district": "Île-de-France",
 "zipcode": "83819",
               "city": "Roux",
               "state": "Hautes-Pyrénées",
         "country": "FR"\}\left[\begin{array}{ccc} 1 & 1 & 1 \\ 1 & 1 & 1 \\ 1 & 1 & 1 \end{array}\right] "shipping":[ {
 "delivery_company_name": "DHL",
 "address": {
              "street number": "493",
               "street": "avenue Duhamel",
 "district": "Saint-Martin",
 "zipcode": "33980",
 "city": "Hamon",
 "state": "Charente-Maritime",
"country": "FR"},
 "shipping_speed": "EXPRESS",
 "shipping_method": "ETICKET",
 "type": "PRIVATE",
 "first_name": "Luc",
 "last_name": "Leveque",
          "phone_number": "+33 (0)1 46 05 15 89"
  }],
     "amount": null,
    "currency": "EUR"
     "status": "CREATED",
      "webhook_result": null,
      "url_return": "http://www.lyra-sms.com/",
     "links": {
          "items": {
               "href": "https://secure.lyra.com/marketplace/orders/515abac9-6cb2-4e21-8a25-
b08d7e41e43c/items"},
 "execute":{
 "href": "https://secure.lyra.com/marketplace/orders/515abac9-6cb2-4e21-8a25-
b08d7e41e43c/execute" }
\rightarrow "vads_transaction_id": 500003,
    "vads_transaction_date":
```
}

# <span id="page-25-0"></span>**12. TOKEN MANAGEMENT**

### <span id="page-25-1"></span>**12.1. Creating a token**

It is allowed to create a token with a request not linked to an order. To do so, call the TOKEN API as follow:

Example of a POST TOKEN call:

```
{
 "marketplace": "2434c0a2-9d46-4e96-9553-1536c898625b",
 "url_return": "http://www.my-website.com/",
 "buyer": {
 "type": "PRIVATE",
 "first_name": "Jean",
 "last_name": "Dupond",
 "email": "jean.dupond@lyra.fr",
 "phone_number": "1234",
   "reference": "Buyerr_1",
 "address": {
 "zipcode": "59259",
 "street_number": "37",
 "country": "FR",
 "street": "rue Marcel Philippe",
 "city": "Vignoux"
  }
 }
}
```
#### Example of a POST TOKEN response:

```
{
 "token": "51687172-cc9f-4ef2-8fe6-bbece95bd838",
 "payment_url": "https://secure.lyra.com/vads-payment/
exec.refresh.a;jsessionid=335D2aDb5eF8356Aed2cf3dF.vadpayment02inte01lbg?
cacheId=913355311811276000040"
}
```
### <span id="page-25-2"></span>**12.2. Modifying an alias**

To modify and existing token, fill the **alias\_to\_update** field in the POST TOKEN request with the token ID.

Example of a POST TOKEN call:

```
{
 "marketplace": "2434c0a2-9d46-4e96-9553-1536c898625b",
"alias_to_update": "IDPAYMENT1",
 "url_return": "http://www.my-website.com/",
 "buyer": {
 "type": "PRIVATE",
 "first_name": "Jean",
 "last_name": "Dupond",
 "email": "jean.dupond@lyra.fr",
 "phone_number": "1234",
   "reference": "Buyer_1",
 "address": {
 "zipcode": "59259",
 "street_number": "37",
 "country": "FR",
 "street": "rue Marcel Philippe",
   "city": "Vignoux"
  }
 }
}
```
### <span id="page-26-0"></span>**12.3. Analyzing the result of a token request**

As for a payment, the Marketplace will be notified on the URL webhook url of the evolution of a token request. The identifier thus transmitted will allow the Marketplace to make a GET TOKEN to recover the status of the token and therefore know if its creation succeeded.

During a payment with token creation, you will receive two notifications: one for the order and one for the token.

Example of a notification (webhook):

```
 {"token":"d3329266-c8d6-421c-8d2a-10a8ffbcaef6"}
```
#### Example of a GET TOKEN call:

GET https://secure.lyra.com/marketplace/tokens/d3329266-c8d6-421c-8d2a-10a8ffbcaef6

#### Example of a GET TOKEN response:

```
{
 "uuid": "d3329266-c8d6-421c-8d2a-10a8ffbcaef6",
 "created_at": "2018-11-20T12:53:51.547541Z",
 "updated_at": "2018-11-20T12:53:52.513541Z",
 "marketplace": "9537e049-8862-400a-ae8d-da2ec9ca6051",
 "buyer": {
  "reference": "Buyer 1",
 "address": "MR",
 "type": "PRIVATE",
 "first name": "Jean"
 "last_name": "Dupond",
 "phone_number": "012345678",
 "email": "jean.dupond@lyra.fr",
   "address": {
   "street number": "37"
 "street": "rue Marcel Philippe",
 "district": null,
 "zipcode": "59259",
 "city": "Martin",
 "state": null,
  "country": "FR"
 }
 },
 "language": "fr",
 "url_return": "http://www.my-website.com/",
 "status": "SUCCEEDED",
 "alias": "1144951ea7ab42989c97159b3dfc0382",
 "alias_to_update": null,
"alias_to_update": null,<br>"payment_url": "https://secure.lyra.com/vads-payment/
exec.refresh.a;jsessionid=CDb37C1CcfC5eA2BE82bDCA6?cacheId=913355311811206000040"
}
```
### <span id="page-26-1"></span>**12.4. Retrieving token details**

Once a token has been created, it is possible to obtain its information by calling the retail service of a token.

#### Example of a GET ALIAS call:

```
GET https://secure.lyra.com/marketplace/marketplaces/2434c0a2-9d46-4e96-9553-1536c898625bef6/
alias/IDPAIEMENT1
```
#### Example of a GET ALIAS response:

```
 {
 "brand": "CB",
 "expiry_month": "6",
 "expiry_year": "2023",
 "number": "497010XXXXXX0000",
```

```
 "first_name": "Jean",
 "last_name": "Dupond",
 "email": "jean.dupond@lyra.fr",
 "creation_date": "2019-01-21T16:01:19Z"
}
```
# <span id="page-28-0"></span>**13. PROCESSING THE RETURN TO THE MARKETPLACE**

In order to redirect the buyer to the Marketplace, the url\_return field of the ORDER resource must be populated.

**Note**: the return to the Marketplace will only allow you to show visual context to the buyer. Do not use the received data for processing in the database or for checking the payment status.

# <span id="page-29-0"></span>**14. MODIFYING AN ORDER**

An order can be updated as long as its status is transient (**CREATED** or **PENDING**).

Therefore, the initial transaction must not be captured in the bank.

In case of an Order with the **CREATED** status, all values are editable, without limitations.

In case of an Order with the PENDING status, the PUT request is rejected if the two following values are identical to the ones in the previous record:

- **amount**, determined by the total amount of the items. The update request cancels and replaces all items of the initial Order.
- **expected\_capture\_date** in UTC in the YYYYMMDDhhmmss format.

The comparison of expected\_capture\_date takes only the date into account. For example, 20200101100000 (1 January 2020 at 10 a.m.) equals to 20200101180000 (1 January 2020 at 20 p.m.).

Furthermore, the amount cannot be higher than the initial amount of the order (i.e. value recorded in **initial\_amount**).

#### Example of a PUT ORDER call:

PUT https://secure.lyra.com/marketplace/orders/515abac9-6cb2-4e21-8a25-b08d7e41e43c

#### Example of a PUT ORDER response

```
{
 "marketplace": "ebfb36ab-2d30-4326-adb9-e16b0c9a89f3",
 "reference": "MKP BURO example",
 "description": "Office supplies order",
 "currency": "EUR",
 "url_return": "https://URLreturn.com",
 "items": [{
 "seller": "d0f80202-0676-4d8d-9247-f455f30aec1b",
 "reference": "commburo",
 "description": "commission BURO",
  "amount": 150,
  "is_commission": true
  },
 {
  "seller": "5d0ef88c-3345-4b33-948e-80e23d553b73",
  "reference": "STV1",
  "description": "Green pens",
  "amount": 1000,
 "is commission": false
  },
 {
  "seller": "d0f80202-0676-4d8d-9247-f455f30aec1b",
 "reference": "liv",
 "description": "Delivery",
  "amount": 500,
 "is commission": false
 }
 ],
 "buyer": {
 "type": "PRIVATE",
 "email": "jean.dupont@buyer.fr",
 "phone_number": "+33 (0)1 11 22 33 44",
 "reference": "ZhIsYM"
 },
 "shipping": {
 "address": {
 "zipcode": "59123",
  "street_number": "37",
 "country": "FR",
 "street": "rue Marcel Philippe",
   "city": "Nantes"
 },
 "shipping_method": "RELAY_POINT"
  }
```
}

# <span id="page-31-0"></span>**15. CANCELING AN ORDER**

#### Orders can be cancelled before or after the payment since the payment has not been captured in the bank.

#### Example of a DELETE ORDER call:

DELETE https://secure.lyra.com/marketplace/orders/60c9dbf5-ff99-40fb-9fb6-a709005359f8

# <span id="page-32-0"></span>**16. REFUNDING A PAYMENT**

To refund a payment, you must indicate which order it is linked to and which seller will take on the cost of the refund.

To request a payment refund, follow the 2 following steps:

- **1. Create a refund request**
- **2. Follow up the request**

### <span id="page-32-1"></span>**16.1. Creating a refund request**

This step allows to create the refund request by using a POST request on the REFUND resource

**POST:** https://secure.lyra.com/marketplace/refunds/

When a refund request is created, the following elements are controlled by the API and are subject to a 400 returned error code if they are not verified:

- The refund request must have the PENDING or SUCCEEDED status.
- The seller that performs the refund must be one of the sellers of the refunded order.
- The refund must concern only one seller. If several sellers must refund a part of the same order, several separate refund requests must be created: one for each seller. The only exception is if the second seller of the request is the manager of the marketplace.

*Note: the refunded amount is not verified at this stage. The verification occurs later on, in scheduled process chains, that is reflected by the changes in the processing request status.*

#### **Example of a POST REFUND call**

In this example of the JSON content to post, a refund request of €130 is created, where €120 are refunded by the seller and €10 are refunded by the marketplace manager:

```
{
 "order": "9537e049-8862-400a-ae8d-da2ec9ca6051",
 "reference": "remb000045",
 "description": "Refund Mrs Smith 001",
 "currency": "EUR",
 "items": [{
 "seller": "dfc42a76-10b5-421a-91cd-c288c8265c92", 
 "reference": "remb000045a", 
 "description": "Phoneshop", 
  "amount": 12000 
  }, 
  { 
   "seller":"975e2a43-7e72-438c-a2b2-b61347aa160c", 
  "reference":"remb000045b", 
  "description": "Manager", 
  "amount": 1000 
 }]
}
```
#### **Example of a POST REFUND response**

The amount field in the response is calculated automatically based on the posted amounts of each of the parts.

```
{
 "uuid": "16ad9da8-b9cb-11e4-97c6-b1229586dec7",
 "href":"https://secure.lyra.com/marketplace/refunds/16ad9da8-b9cb-11e4-97c6-b1229586dec7",
 "created_at": "2018-06-08T12:36:56.681073Z",
 "updated_at":"2018-06-08T12:39:46.859402Z",
 "order": "9537e049-8862-400a-ae8d-da2ec9ca6051",
 "reference": "remb000045",
 "description": "Refund Mrs Smith 001",
 "amount": 13000,
 "currency": "EUR",
 "status":"CREATED",
 "items": [ { 
 "seller": "dfc42a76-10b5-421a-91cd-c288c8265c92", 
   "reference": "remb000045a", 
 "description":"Phoneshop", 
 "amount":12000, 
 "is commission": false
  }, 
 {
 "seller":"975e2a43-7e72-438c-a2b2-b61347aa160c", 
 "reference": "remb000045b", 
 "description": "Manager", 
 "amount": 1000, 
 "is_commission": false 
 }]
}
```
### <span id="page-34-0"></span>**16.2. Suivre l'évolution de la demande de remboursement**

Les remboursements sont exécutés en fonction des soldes disponibles du marchand et de la Marketplace. Par exemple, un remboursement de 100 euros avec 80 euros à la charge du marchand et 20 euros à la charge de la Marketplace ne sera exécuté que si :

- le solde disponible du sous-marchand est supérieur ou égal à 80 euros
- et si le solde disponible de la Marketplace est supérieur de 20 euros.

Pour suivre l'évolution de la demande, consultez le statut du REFUND par un GET:

**GET :** https://secure.lyra.com/marketplace/refunds/{identifiant}/

Une demande de remboursement peut passer par les états suivants au cours de son cycle de vie :

- **CREATED** : Demande de remboursement enregistrée par l'API, en attente de traitement
- **PENDING** : Demande adressée aux chaînes de traitement, en cours de traitement
- **SUCCEEDED** : Traitement du remboursement effectué avec succès
- **FAILED** : Demande de remboursement rejetée, par exemple en raison d'un solde insuffisant sur le compte du vendeur
- **CANCELLED** : Demande de remboursement annulée

#### **Exemple réponse du GET REFUND**

```
{
"uuid": "16ad9da8-b9cb-11e4-97c6-b1229586dec7",
"href": "https://secure.lyra.com/marketplace/refunds/16ad9da8-b9cb-11e4-97c6-b1229586dec7",
"created_at": "2018-06-08T12:36:56.681073Z",
"updated_at": "2018-06-08T12:51:21.241448Z",
"order": "9537e049-8862-400a-ae8d-da2ec9ca6051",
"reference": "remb000045",
"description": "Remboursement Mme Lafont 001",
"amount": 13000,
"currency": "EUR",
"status": "PENDING",
"items": 
\overline{\phantom{a}} {
 "seller": "dfc42a76-10b5-421a-91cd-c288c8265c92",
 "reference": "remb000045a",
 "description": "Phoneshop",
 "amount": 12000,
  "is_commission": false
  },
 {
 "seller": "975e2a43-7e72-438c-a2b2-b61347aa160c",
 "reference": "remb000045b",
 "description": "Gestionnaire",
  "amount": 1000
  "is_commission": false
  }
  ]
}
```
### <span id="page-35-0"></span>**16.3. Modifying a refund request**

A refund in progress can be modified within the limit of its initial amount as long as it has not been executed (CREATED or PENDING status).

The modification is made using the UUID of the corresponding refund, via the resource:

```
PUT: https://secure.lyra.com/marketplace/refunds/{uuid}
```
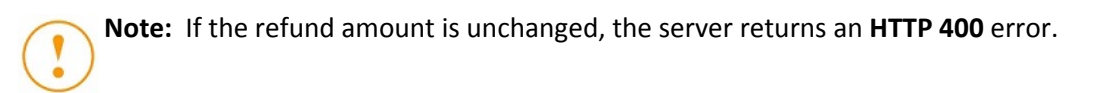

#### **Example of a PUT REFUND call**

PUT https://secure.lyra.com/marketplace/refunds/16ad9da8-b9cb-11e4-97c6-b1229586dec7

```
{ 
 "order": "9537e049-8862-400a-ae8d-da2ec9ca6051", 
 "reference": "remb000045", 
 "description": "Refund Mrs Smith 001", 
  "currency": "EUR", 
 "items": [{ 
       "seller": "dfc42a76-10b5-421a-91cd-c288c8265c92", 
 "reference": "remb000045a", 
 "description":"Phoneshop", 
      "amount": 9450, 
     "is commission": false
 },
\{ "seller":"975e2a43-7e72-438c-a2b2-b61347aa160c", 
             "reference": "remb000045b", 
             "description": "Manager", 
             "amount": 900,
            "is commission":false
      }]
}
```
#### **Example of PUT REFUND response**

```
{ 
"uuid": "83402cc0-d969-443b-a72a-0f2fe9557879",
"href": "https://secure.lyra.com/marketplace/refunds/83402cc0-d969-443b-a72a-0f2fe9557879",
"created_at": "2019-06-11T09:31:59.659687Z",
"updated_at": "2019-06-11T09:52:51.959406Z",
"order": "67ca248e-99cd-4345-9795-5873bb6fd8f2",
"reference": "remb000045", 
"description": "Refund Mrs Smith 001", 
"amount": 10905, 
"currency": "EUR",
"status": "PENDING",
"transaction": null,
"items": [
         "seller": "dfc42a76-10b5-421a-91cd-c288c8265c92", 
 "refund": "83402cc0-d969-443b-a72a-0f2fe9557879",
 "item": "9f7c6d31-deff-4299-a3db-71bb214cae9e", 
         "reference": "remb000045a", 
         "description":"Phoneshop", 
 "amount": 9450, 
 "is_commission": false 
        }, 
\left\{ \begin{array}{ccc} 0 & 0 & 0 \\ 0 & 0 & 0 \\ 0 & 0 & 0 \\ 0 & 0 & 0 \\ 0 & 0 & 0 \\ 0 & 0 & 0 \\ 0 & 0 & 0 \\ 0 & 0 & 0 \\ 0 & 0 & 0 \\ 0 & 0 & 0 \\ 0 & 0 & 0 \\ 0 & 0 & 0 \\ 0 & 0 & 0 \\ 0 & 0 & 0 & 0 \\ 0 & 0 & 0 & 0 \\ 0 & 0 & 0 & 0 \\ 0 & 0 & 0 & 0 & 0 \\ 0 & 0 & 0 & 0 & 0 \\ 0 & 0 & 0 & 0 & 0 \\ 0 & 0 & 0 & 0 "seller":"975e2a43-7e72-438c-a2b2-b61347aa160c", 
 "refund": "83402cc0-d969-443b-a72a-0f2fe9557879",
         "item": "7b99691b-0492-42ff-a819-302ac178fc7e", 
         "reference": "remb000045b", 
       "description": "Manager",
         "amount": 900, 
       "is commission": false
         }]
}
```
## <span id="page-36-0"></span>**16.4. Canceling a refund request**

A refund in progress can be canceled as long as it has not been executed (CREATED or PENDING status).

**DELETE**: https://secure.lyra.com/marketplace/refunds/{uuid}

#### For example:

https://secure.lyra.com/marketplace/refunds/83402cc0-d969-443b-a72a-0f2fe9557879

In case of success, the server responds by a **HTTP 204** code (NO CONTENT).

If the refund status does not allow cancellations, the server returns an **HTTP 405** error.

<span id="page-37-0"></span>Normally, a payment for an item occurs automatically after the expiry of the delay for withholding the funds set by the seller related to the item.

The Marketplace may retain this payment in order to control when it is triggered.

For example, in case of a service that spreads over a period of time. In this case, the client has made his or her payment before the beginning of the service, but the seller will only receive the payment once the Marketplace verifies that the service has been successfully provided.

Then, the Marketplace:

• upon creation of the order, indicates the item(s) concerned by the withheld payment, setting **hold\_payment** to **true**:

```
 "items": [
    {
        "seller": "4d20a9d4-0526-4474-b452-e936dc25418d",
 "reference": "croisiere12345",
 "description": "Boat cruise",
"amount": 245000,
 "quantity": 1,
         is commission": false,
        "hold_payment": true
    },
\left\{ \begin{array}{c} 1 \end{array} \right. "seller": "4d20a9d4-0526-4474-b452-e936dc25418d",
 "reference": "nauticalchart",
 "description": "Nautical chart - Martinique",
"amount": 1250, "quantity": 1, "is_commission": false 
    },
    { 
        "seller": "72ccc2ff-b455-4653-847e-deb6fee99f8d", 
        "reference": "croisiere12345com", 
        "description": "Boat cruise fee", 
"amount": 16450, "quantity": 1, 
       "is commission": true
 } 
\blacksquare
```
• and, when necessary, unlock the transfer by making a POST request (without a request body) with the following address:

POST /items/{id\_item}/activate

In case the operation is successful, the request is redirected (status\_code = 302) to the item details, which then indicates **hold\_payment**: **false**.

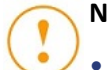

**Note:**

- Payments can only be withheld for cart items of a Marketplace type seller (seller with "is\_marketPlace = true").
- Once the item payment has been activated, it cannot be withheld again.
- The **hold\_payment** field is not required. On the contrary, it is recommended to omit it (or to set it to "hold payment: null") for all items whose transfer must be handled automatically, in order to distinguish the items that have been withheld from others.

### <span id="page-38-1"></span><span id="page-38-0"></span>**18.1. List of cashouts**

The list of marketplace cashouts can be viewed at the following URL:

GET https://secure.lyra.com/marketplace/cashouts/

The results are returned as follows:

```
{
     "count": 3,
     "next": null,
     "previous": null,
     "results": [
          {
 "href": "/marketplace/cashouts/749e668e-526d-41ec-8e7c-e5afc3d89ddc",
 "uuid": "749e668e-526d-41ec-8e7c-e5afc3d89ddc",
               "seller": "b646ea68-a145-4a5a-8a6f-55e8f68643dd",
 "seller_external_ref": "ref039412",
 "ref": "demoeYDPnZuC",
 "status": "CREATED",
"amount": 1900,
              "currency": "EUR"
              "captured at": "2019-04-04",
               "capture_label": null
          },
 {
               "href": "/marketplace/cashouts/b92d904a-8613-4368-98b7-96d75a623d97",
 "uuid": "b92d904a-8613-4368-98b7-96d75a623d97",
"{\tt seller":} "{\tt f8dec611-bbaa-411a-8f28-ea2d6e4f49a8"},
 "seller_external_ref": "ref09523",
 "ref": "demoeYDPnZuC",
 "status": "CREATED",
"amount": 1900,
               "currency": "EUR",
               "captured_at": "2019-03-03",
               "capture_label":null
          },
\left\{ \begin{array}{cc} 0 & 0 & 0 \\ 0 & 0 & 0 \\ 0 & 0 & 0 \\ 0 & 0 & 0 \\ 0 & 0 & 0 \\ 0 & 0 & 0 \\ 0 & 0 & 0 \\ 0 & 0 & 0 \\ 0 & 0 & 0 \\ 0 & 0 & 0 \\ 0 & 0 & 0 \\ 0 & 0 & 0 & 0 \\ 0 & 0 & 0 & 0 \\ 0 & 0 & 0 & 0 \\ 0 & 0 & 0 & 0 & 0 \\ 0 & 0 & 0 & 0 & 0 \\ 0 & 0 & 0 & 0 & 0 \\ 0 & 0 & 0 & 0 & 0 \\ 0 & 0 & 0 & 0 & 0 "href": "/marketplace/cashouts/f9132b0b-8d42-4409-b3e1-c1c6d711688b",
               "uuid": "f9132b0b-8d42-4409-b3e1-c1c6d711688b",
               "seller":"4d20a9d4-0526-4474-b452-e936dc25418d",
               "seller_external_ref": "ref012345",
               "ref": "demoeYDPnZuC",
 "status": "CREATED",
"amount": 1450,
              "currency": "EUR"
               "captured_at": "2019-01-01",
         "capture_label": null<br>}
 }
   \overline{\phantom{a}}}
```
These results are sorted by capture date in descending order ("captured\_at" attribute).

They are displayed in a paginated manner. There are 100 cashouts per page.

The "**next**" and "**previous**" links, when they are populated, allow to navigate between pages.

It is also possible to filter the results of this list by their capture date.

In this case, the **capture\_start\_date** and/or **capture\_end\_date** parameters must be defined as follows:

GET https://.../marketplace/cashouts/?capture start date=2019-02-01&capture end date=2019-03-31

GET https://.../marketplace/cashouts/?capture\_start\_date=2019-02-01

GET https://.../marketplace/cashouts/?capture\_end\_date=2019-01-01

If the **capture\_start\_date** parameter is specified but **capture\_end\_date** is not, the latter is set to the current date ("today").

On the other hand, if the **capture\_start\_date** parameter is omitted but **capture\_end\_date** is specified, the selection will take the cashouts from the beginning until the specified date.

**Note:** Cashouts with an unspecified "captured\_at" attribute are excluded from the results.

### <span id="page-39-0"></span>**18.2. Cashout details**

The list of cashouts provides the URL for accessing the details of each of the cashouts, for example:

"/marketplace/cashouts/f9132b0b-8d42-4409-b3e1-c1c6d711688b".

A GET on the URL allows to retrieve information on the transfers and refund associated with the cashout (including order and item details):

```
GET https://.../marketplace/cashouts/f9132b0b-8d42-4409-b3e1-c1c6d711688b
```

```
{
 "href": "/marketplace/cashouts/f9132b0b-8d42-4409-b3e1-c1c6d711688b",
  "uuid": "f9132b0b-8d42-4409-b3e1-c1c6d711688b",
  "seller": "4d20a9d4-0526-4474-b452-e936dc25418d",
  "seller_external_ref": "ref012345",
  "ref": "demoeYDPnZuC",
 "status": "CREATED",
 "amount": 1450,
 "currency": "EUR"
  "captured_at": "2019-01-01",
 "capture label": null,
  "transfers": [
    {
         "uuid": "0a5a8c7e-9c8b-4f16-8a29-0018c5aa20ef",
 "created_at": "2019-04-12T12:45:54.705798Z",
 "updated_at": "2019-05-06T12:15:09.942029Z",
 "item": {
 "uuid": "e8950426-f13c-4b18-8d27-17f2e6bbca8b",
         "ref": "demoeYDPnZuC",
         "desc": "Meal"
    },
    "order": 
       \{ "uuid": "0bfa5ebf-cd09-4fd8-bb78-465d17854b55",
 "ref": "TestMKP",
 "desc": " Test marketplace "
\vert, \vert, \vert, \vert, \vert, \vert, \vert, \vert, \vert, \vert, \vert, \vert, \vert, \vert, \vert, \vert, \vert, \vert, \vert, \vert, \vert, \vert, \vert, \vert, \vert, \vert, \vert, \vert, \vert, \vert, \vert, \vert, \vert, \vert, \vert, \vert, \vert,
 "amount": 1900,
    "currency": "EUR"
 }
 ],
 "refunds": [
\left\{ \begin{array}{c} \end{array} \right. "uuid": "2760e1dd-252b-4109-816c-efbeafa2eaa2",
 "created_at": "2019-04-10T14:06:34.076796Z",
 "updated_at": "2019-04-10T14:06:35.719923Z",
         "order": {
 "uuid": "06f0fbd9-4a1f-4828-a014-aafda50df703",
 "ref": "TestMKP",
 "desc": "Test marketplace"
\qquad \qquad },
 "item": {
 "uuid": "00f5a201-3d0c-49e7-9d05-0e706d04a385",
 "ref": "demoeYDPnZuC",
 "desc": "Meal"
\qquad \qquad },
         "amount": 450,
         "currency": "EUR"
    }
 ]
}
```
# <span id="page-40-0"></span>**19. DATA DICTIONARY**

### <span id="page-40-1"></span>**19.1. Address object**

All the attributes of this object are required if at least one attribute is populated. Therefore, if no attributes are populated, no attributes are required.

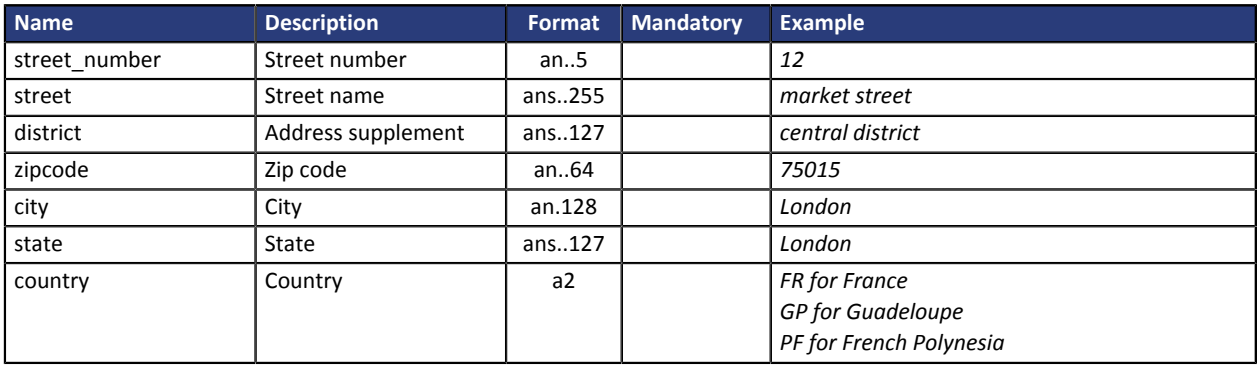

### <span id="page-40-2"></span>**19.2. Alias object**

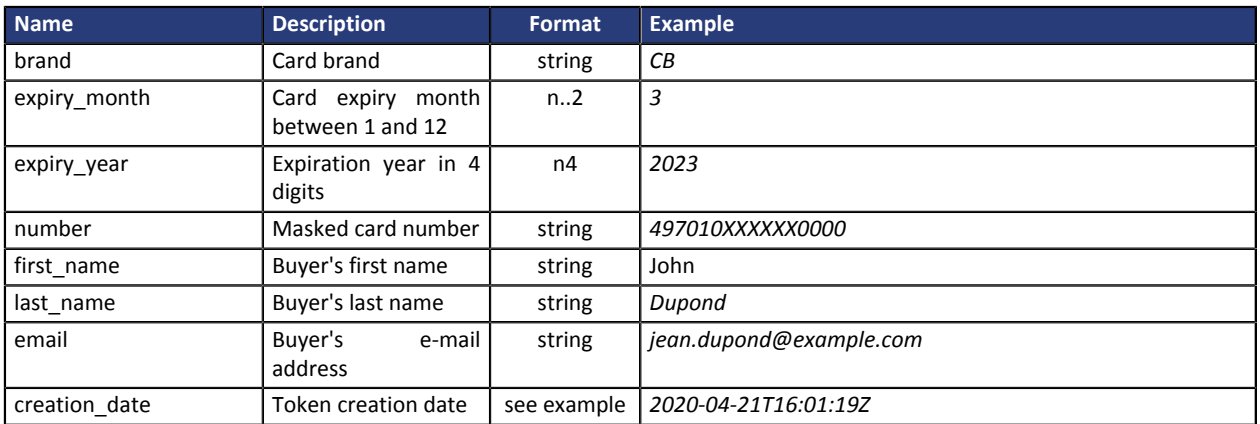

## <span id="page-41-0"></span>**19.3. Buyer object**

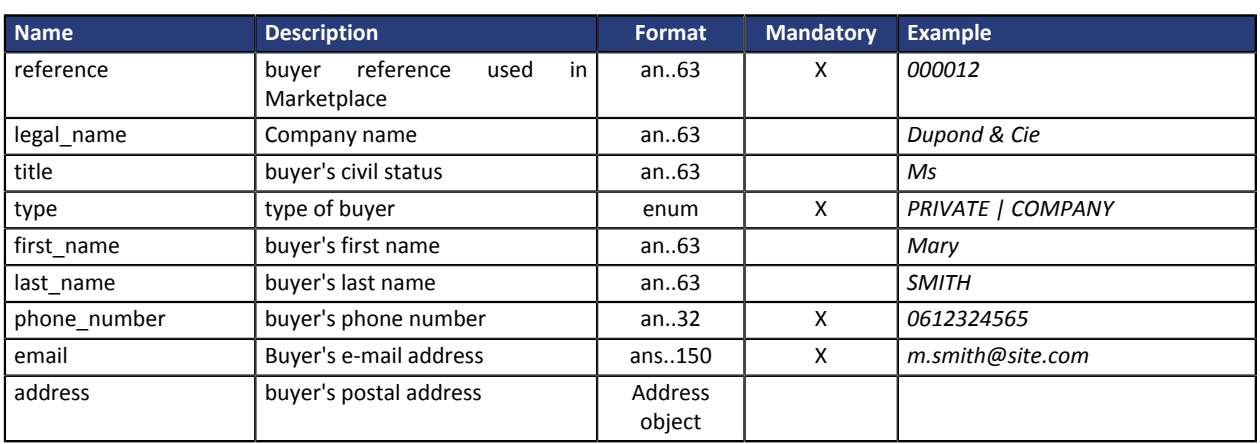

# <span id="page-41-1"></span>**19.4. Item object**

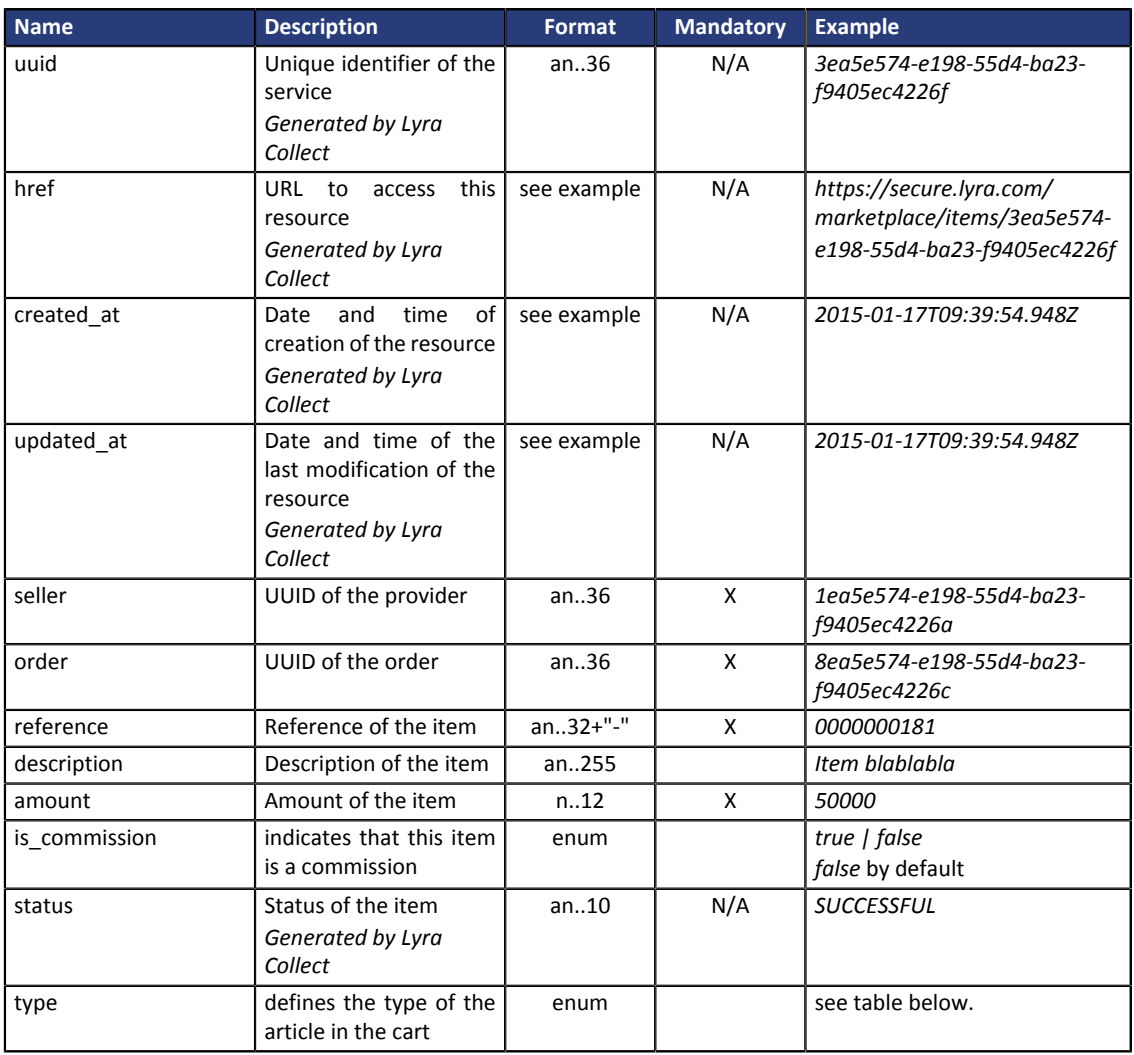

### **Type attribute values**

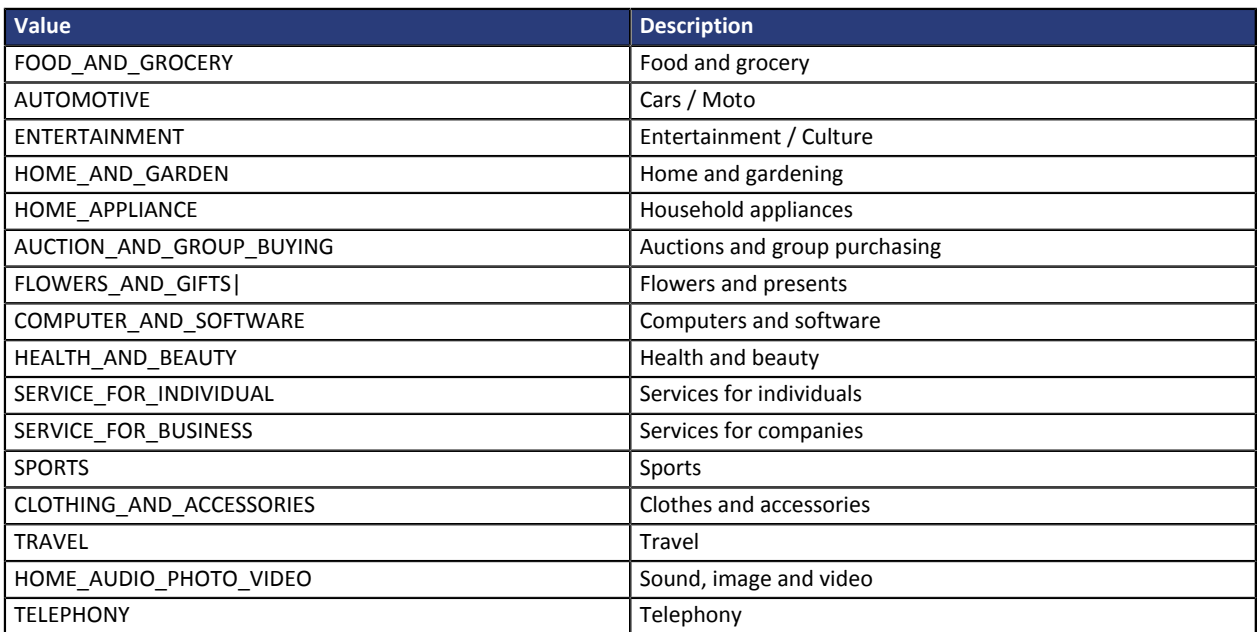

## <span id="page-43-0"></span>**19.5. Marketplace object**

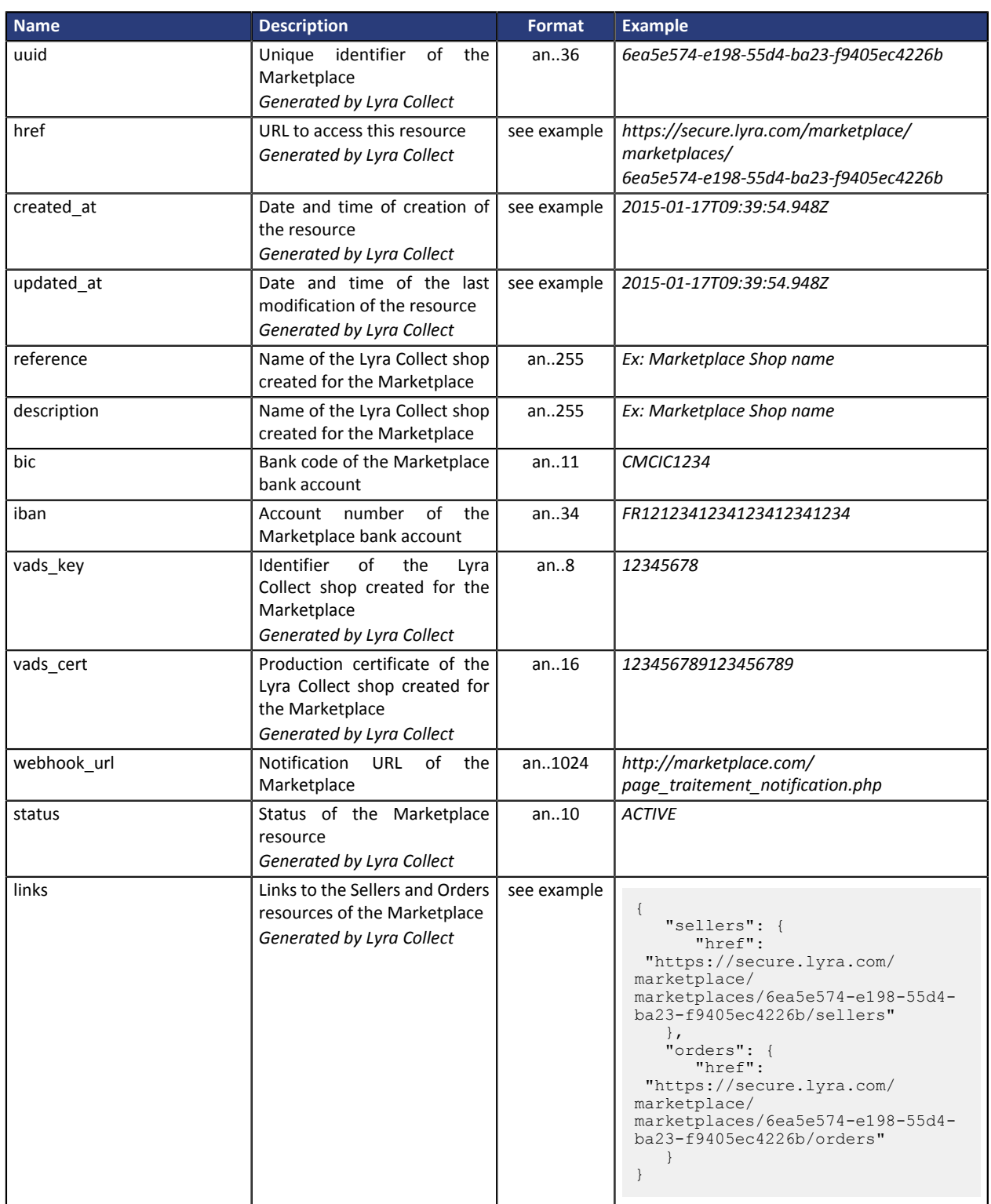

## <span id="page-44-0"></span>**19.6. Order Object**

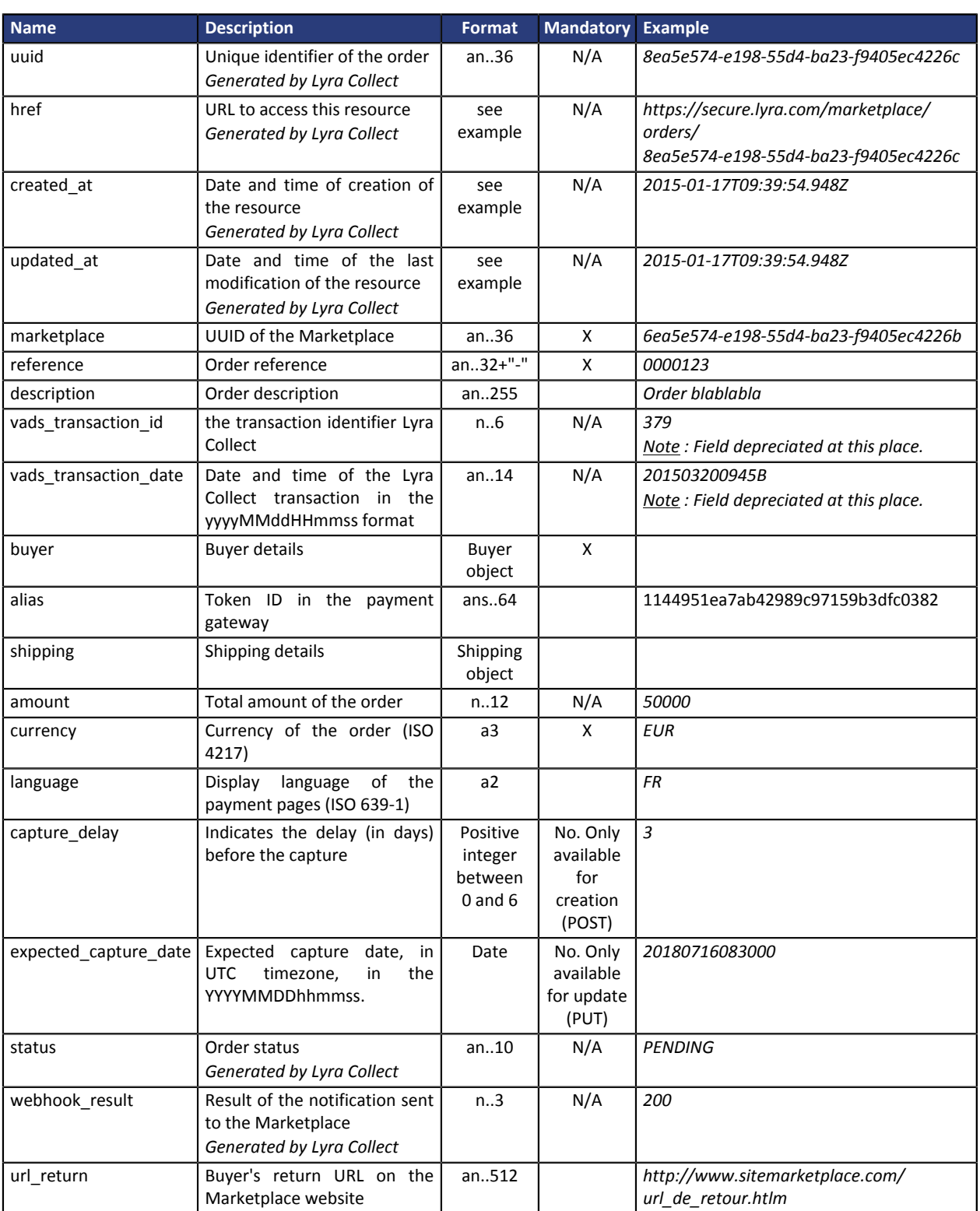

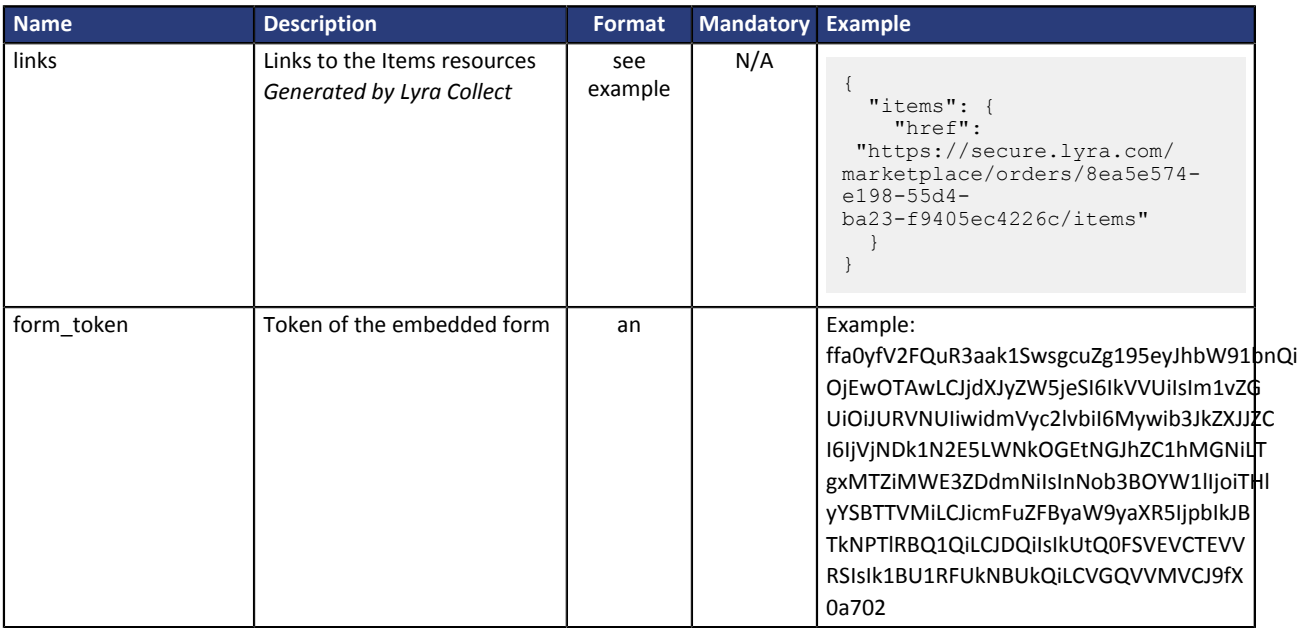

# <span id="page-45-0"></span>**19.7. Refund object**

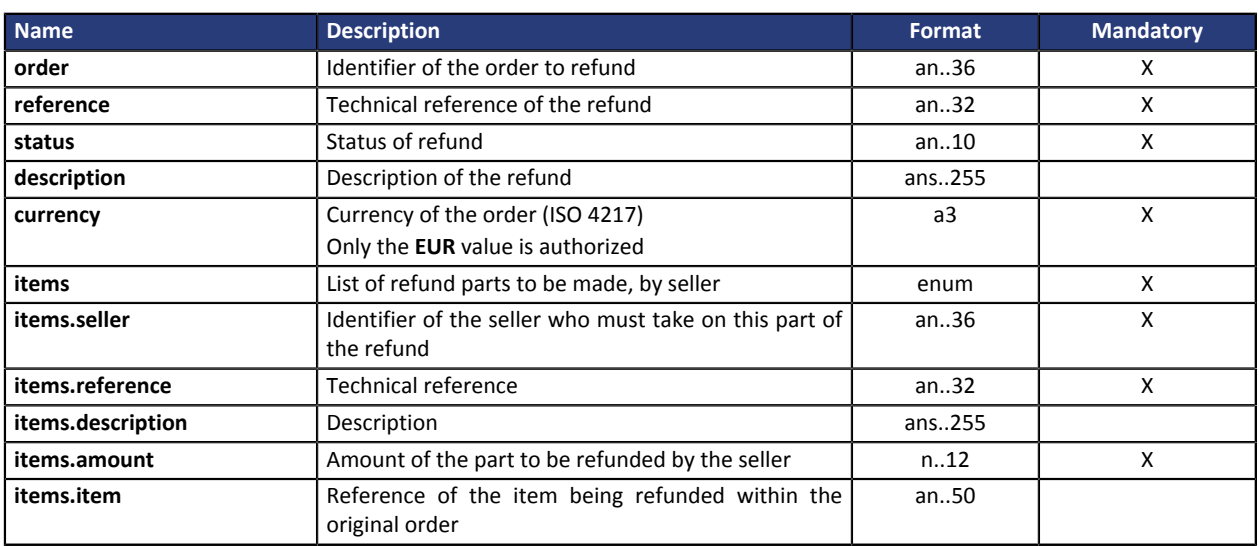

## <span id="page-46-0"></span>**19.8. Seller object**

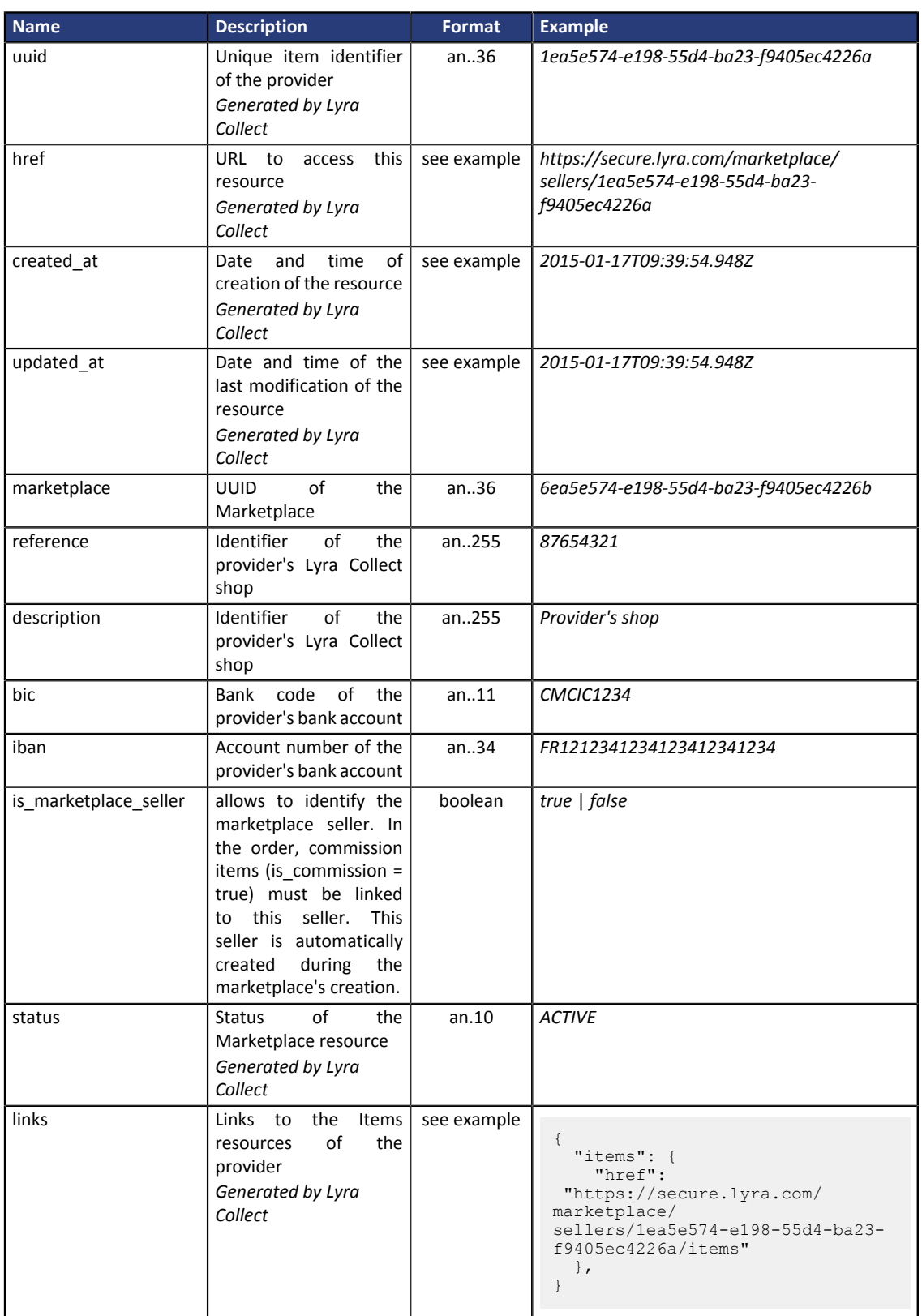

# <span id="page-47-0"></span>**19.9. Shipping object**

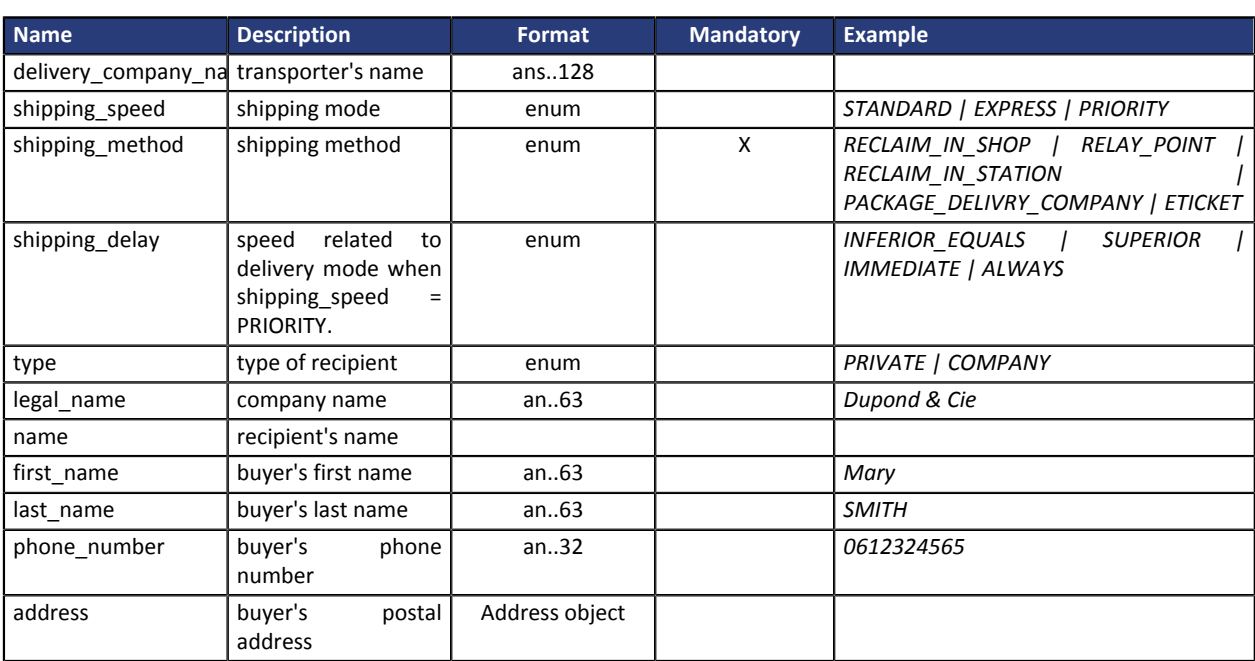

## <span id="page-48-0"></span>**19.10. Token object**

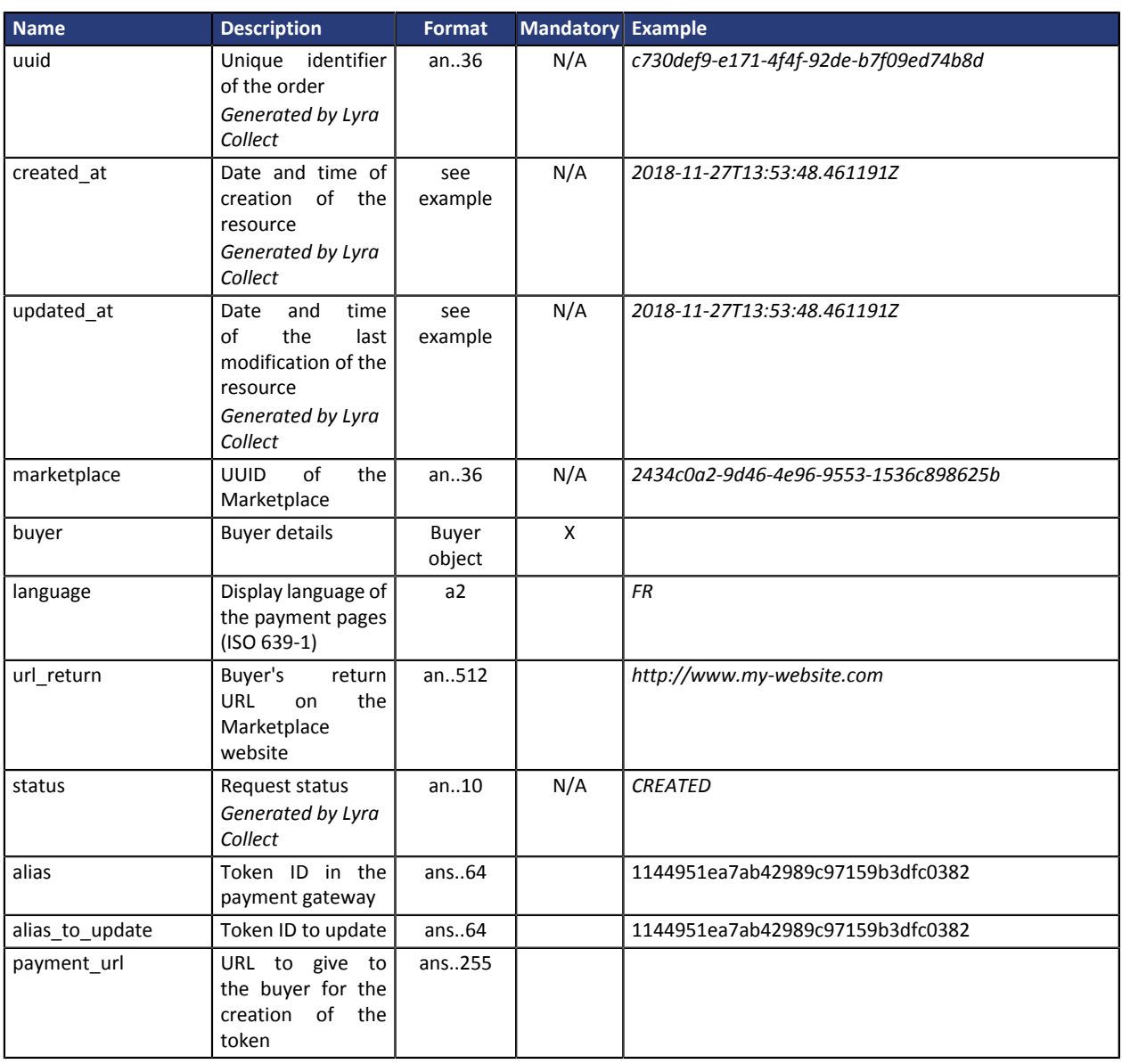